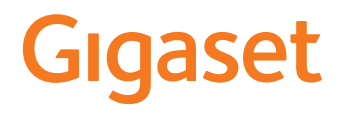

# GL590

Le istruzioni per l'uso più recenti sono disponibili all'indirizzo [www.gigaset.com/manuals](http://www.gigaset.com/manuals)

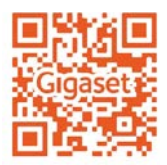

# **Indice**

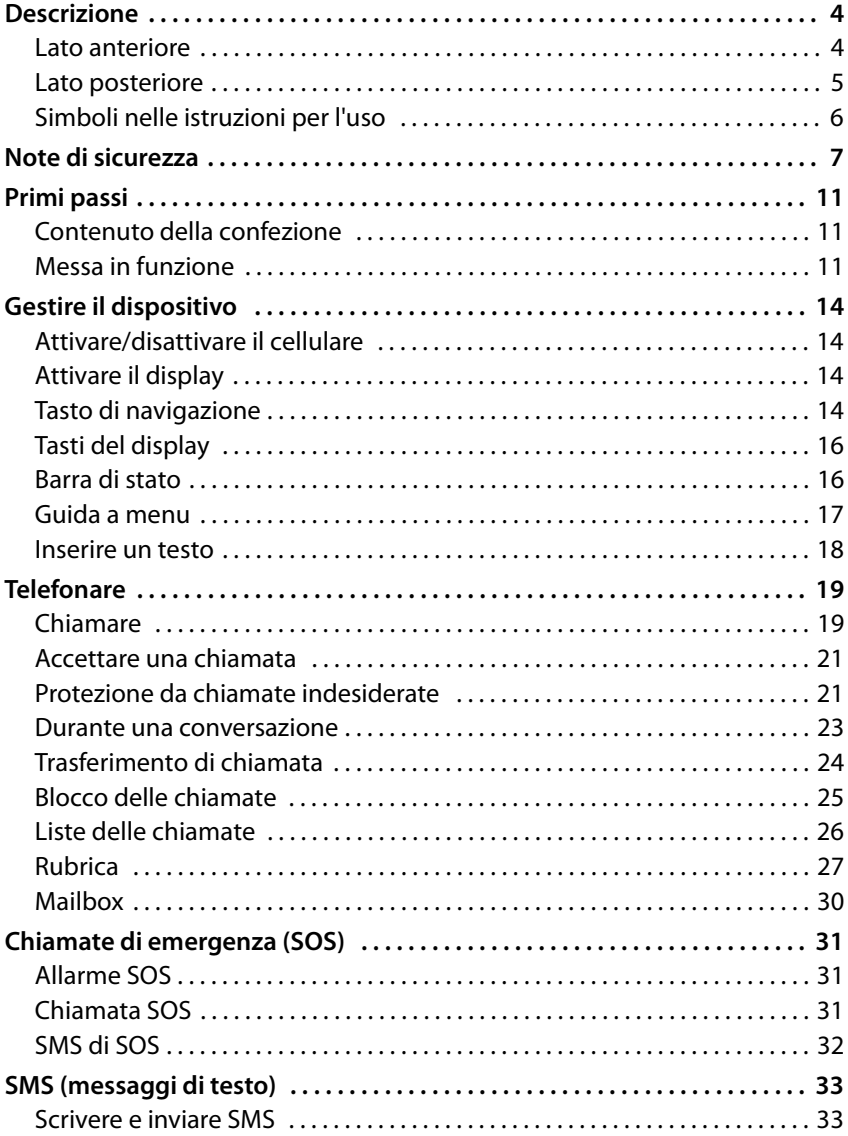

**STATISTICS** 

#### **Indice**

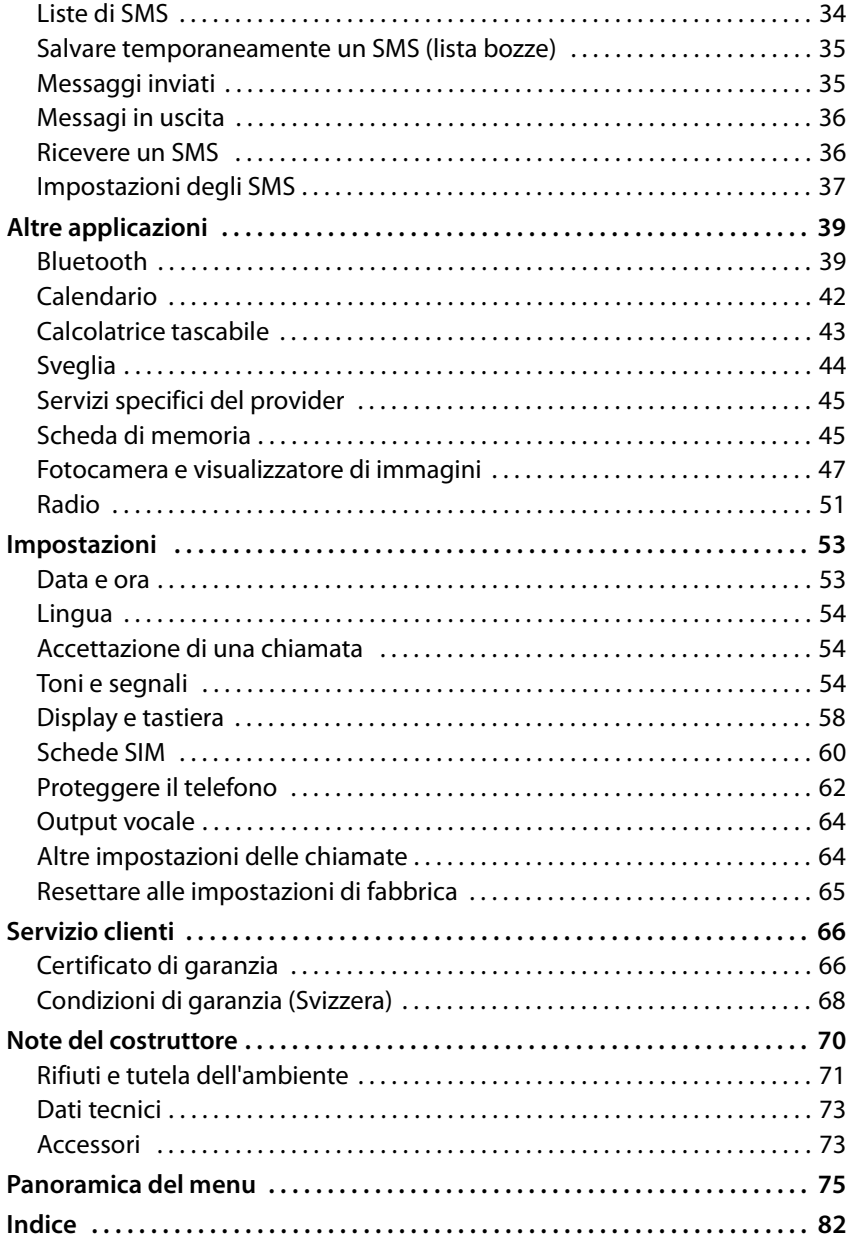

# <span id="page-3-0"></span>**Descrizione**

# <span id="page-3-1"></span>**Lato anteriore**

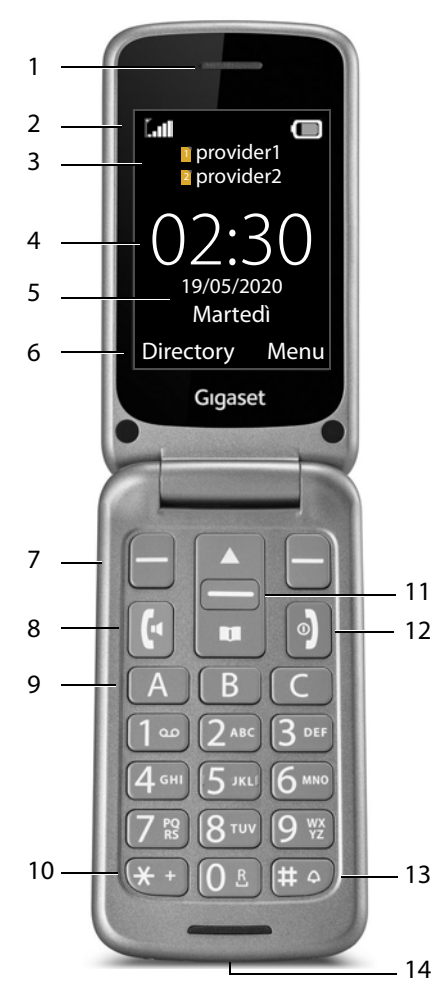

- **1 Ricevitore**
- **2** Barra di stato (→ pag. 16)
- **3 Gestore di rete per scheda SIM 1 e scheda SIM 2**
- **4** Ora ( $\rightarrow$  pag. 53)
- 5 Data  $(+)$  [pag. 53\)](#page-52-2)
- **6** Funzioni del display (+ pag. 16)
- 7 Tasti del display (+ pag. 16) Selezionare le funzioni del display in base alla situazione di comando
- **8 Tasto impegno linea**  Accettare una chiamata; selezionare un numero; aprire la lista delle chiamate
- **9 Tasti di selezione diretta**  $(+)$  [pag. 20\)](#page-19-0) Numeri a selezione rapida
- **10 Tasto asterisco** Inserire  $*$  o + (per chiamate internazionali)
- 11 Tasto di navigazione (+ [pag. 14\)](#page-13-4) Aprire la rubrica; aprire il menu SMS; navigare nei menu e nelle liste
- **12 Tasto di fine chiamata / tasto di accensione/spegnimento**

Terminare una conversazione; interrompere una funzione; tornare al menu; accendere/ spegnere il dispositivo

**13 Tasto cancelletto** Attivare/disattivare la vibrazione (premere **a lungo** )

# **14 Porta micro USB** Collegare il cavo USB per la

trasmissione dati o per la ricarica

# <span id="page-4-0"></span>**Lato posteriore**

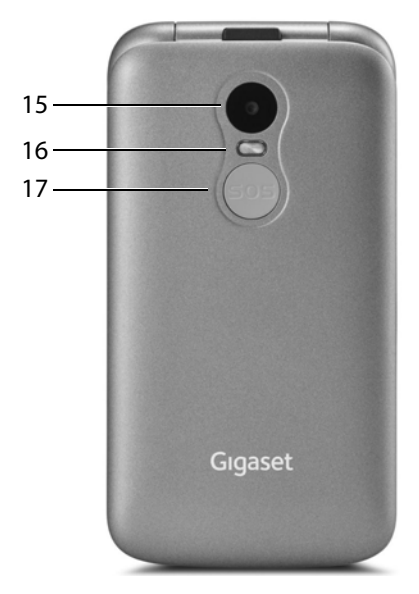

- **15 Fotocamera**
- **16 Flash per fotocamera**
- **17 Tasto SOS**

Avviare una chiamata di emergenza

# <span id="page-5-0"></span>**Simboli nelle istruzioni per l'uso**

# **Simboli**

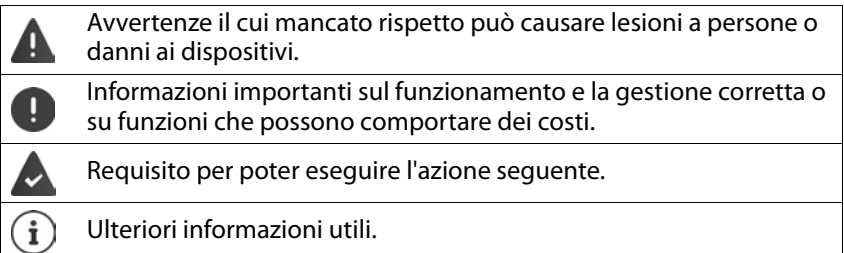

# **Procedure**

**Esempio:** Impostare la lingua del display

 **Menu Impostazioni OK Impostazioni del telefono OK Impostazioni della lingua OK Lingua Seleziona** selezionare la lingua desiderata **▶ OK (◉** = selezionata)

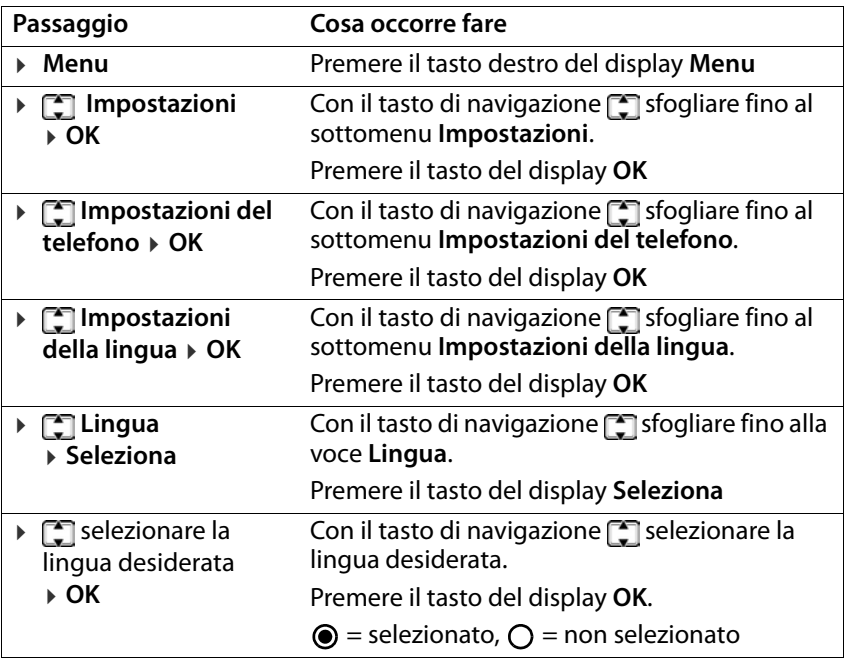

# <span id="page-6-0"></span>**Note di sicurezza**

Leggere le seguenti note con attenzione. In caso di mancata osservanza di queste indicazioni sussiste il pericolo di lesioni personali e danni al dispositivo, nonché di violazione delle leggi vigenti.

Spiegare ai bambini il contenuto del presente documento e i potenziali pericoli che potrebbero derivare dall'uso del dispositivo.

### **Note generali**

- Per la propria sicurezza utilizzare esclusivamente accessori originali Gigaset approvati per il cellulare. L'uso di accessori non compatibili può danneggiare il cellulare e creare situazioni pericolose. Gli accessori originali possono essere reperiti presso l'Assistenza clienti Gigaset (vedere [Servizio clienti](#page-65-2) → [pag. 66](#page-65-2)).
- Il cellulare non è impermeabile. Pertanto il dispositivo e i suoi accessori non possono essere custoditi né ricaricati in ambienti umidi (ad es. in stanze da bagno o cucine). Pioggia, umidità e liquidi di qualsiasi tipo possono contenere minerali in grado di corrodere i circuiti elettrici. Durante la ricarica sussiste il rischio di scosse elettriche, incendi e danni.
- Intervallo di temperatura ammesso per la ricarica e il funzionamento: 10-40° C. Le alte temperature possono ridurre la durata dei dispositivi elettronici, danneggiare la batteria e causare la deformazione o la fusione di parti in plastica. Se il cellulare viene utilizzato o custodito in aree esposte al gelo, all'interno del telefono potrebbe formarsi una condensa, che può distruggere il circuito elettronico.
- Il cellulare non può essere utilizzato o custodito in luoghi polverosi o sporchi. La polvere può causare anomalie di funzionamento del cellulare.
- Spegnere il cellulare in zone potenzialmente esplosive e rispettare tutte le avvertenze. Sono zone potenzialmente esplosive anche i luoghi in cui viene normalmente consigliato di spegnere i motori dei veicoli. In questi luoghi, le scintille trasportate dal vento possono causare esplosioni o incendi, con conseguenti lesioni personali anche mortali.

Tali luoghi sono fra gli altri: stazioni di servizio, fabbriche chimiche, impianti di trasporto o stoccaggio di sostanze chimiche pericolose, aree sotto ponti delle navi, aree in cui l'aria contiene sostanze chimiche o particelle fini (ad es. particelle di polvere o polvere metallica).

• È vietato cortocircuitare, smontare o modificare il cellulare: sussiste il rischio di lesioni personali, scosse elettriche, incendi o danneggiamento del caricabatterie.

### **Batterie e ricarica**

Pericolo di esplosione in caso di sostituzione inappropriata della batteria. Smaltire le batterie usate secondo le istruzioni (capitolo [Rifiuti e tutela](#page-70-1)  [dell'ambiente](#page-70-1)  $\rightarrow$  [pag. 71](#page-70-1)).

#### **Note di sicurezza**

- Non bruciare né riscaldare mai le batterie e non smaltirle in ambienti esposti al calore o a rischio di incendio per evitare fuoriuscite di liquido delle batterie, surriscaldamento, esplosioni o incendi. Non smontare, saldare e/o modificare la batteria. Non custodire la batteria in ambienti esposti a forti sollecitazioni meccaniche.
- Non utilizzare oggetti appuntiti, ad es. cacciaviti, per toccare o forare la batteria. Sussiste il pericolo di fuoriuscita del liquido della batteria e che la batteria si surriscaldi, esploda o prenda fuoco. È assolutamente vietato schiacciare, riscaldare o bruciare le batterie.
- Il contatto degli occhi con l'elettrolita della batteria può causare la perdita della vista. Se l'elettrolita dovesse entrare negli occhi, non strofinarli con le mani. Sciacquare immediatamente l'occhio interessato con abbondante acqua pulita e consultare un medico. Il contatto della pelle (o degli indumenti) con l'elettrolita causa il pericolo di ustioni. Sciacquare immediatamente la pelle o gli indumenti con abbondante acqua pulita e sapone e consultare un medico se necessario.
- Non utilizzare mai le batterie per scopi diversi da quelli indicati. Non utilizzare mai una batteria danneggiata. Se durante l'uso, la ricarica o la conservazione la batteria si surriscalda, si scolora, si deforma o perde, per motivi di sicurezza è necessario sostituirla immediatamente con una nuova.
- Durante la ricarica la temperatura della batteria aumenta. Non custodire la batteria nello stesso scomparto insieme a prodotti infiammabili, poiché sussiste il pericolo di incendio.
- Non ricaricare la batteria per più di 12 ore.
- Ricaricare il dispositivo solo in ambienti interni. Durante la ricarica non telefonare né comporre numeri di telefono.
- Durante la ricarica la presa deve essere facilmente accessibile.
- Durante i temporali sussiste il pericolo di scosse elettriche.
- Non utilizzare il caricabatterie se il cavo elettrico è danneggiato o se la batteria non è inserita nel cellulare: in questi casi sussiste il pericolo di scosse elettriche e di incendio.

### **Cuffie**

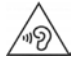

Alti volumi possono danneggiare l'udito.

Ascoltare musica o conversare usando le cuffie ad alto volume può essere sgradevole e causare danni permanenti all'udito.

Per prevenire la perdita dell'udito, evitare l'ascolto ad alto volume per periodi prolungati.

- Se si usano le cuffie mentre si cammina o si corre, assicurarsi che il cavo delle cuffie non si attorcigli attorno al corpo o a oggetti.
- Utilizzare le cuffie esclusivamente in ambienti asciutti. L'elettricità statica che si accumula sulle cuffie può scaricarsi con una scossa elettrica sulle orecchie. L'elettricità statica può scaricarsi toccando le cuffie con le mani o in caso di contatto con metallo nudo prima di collegare il cellulare.

#### **Utilizzo in ospedali / dispositivi medici**

- La vicinanza al prodotto potrebbe compromettere le funzioni di dispositivi medici. Considerare le condizioni tecniche nel proprio ambiente, ad es. negli studi medici.
- Se si utilizza un dispositivo medico (ad es. un pacemaker), consultare preventivamente il produttore, che potrà fornire informazioni sulla sensibilità del dispositivo a fonti di energia esterne ad alta frequenza.
- Pacemaker, defibrillatori cardioverter impiantabili: Quando si accende il cellulare, assicurarsi che la distanza tra il telefono e l'impianto sia di almeno 152 mm. Per ridurre potenziali interferenze, utilizzare il cellulare sul lato opposto a quello dell'impianto. In caso di malfunzionamenti spegnere immediatamente il cellulare. Non tenere il cellulare nella tasca della camicia.
- Apparecchi acustici, impianti cocleari: Alcuni dispositivi digitali wireless possono interferire con apparecchi acustici e impianti cocleari. In caso di disturbi, contattare il produttore di tali apparecchi.

• Altri dispositivi medici: Qualora l'utente o le persone presenti nello stesso ambiente utilizzino altri dispositivi medici, è necessario informarsi presso il relativo produttore se tali dispositivi sono protetti contro i segnali in radiofrequenza ambientali. Al riguardo è possibile contattare anche il proprio medico.

#### **Chiamate di emergenza**

- Accertarsi che il cellulare sia collegato alla rete GSM e sia acceso. Comporre il numero per chiamate di emergenza e condurre quindi la conversazione.
- Comunicare la propria ubicazione al collaboratore della centrale di pronto intervento.
- Terminare la conversazione solo su richiesta del collaboratore della centrale di pronto intervento.

#### **Note di sicurezza**

#### **Bambini e animali domestici**

• Tenere il cellulare, le batterie, i caricabatterie e gli accessori fuori dalla portata di bambini e animali domestici. Bambini e/o animali domestici possono ingerire le parti di piccole dimensioni, con conseguente pericolo di soffocamento e di altro tipo. I bambini possono usare il cellulare solo sotto la supervisione di un adulto.

### **Aerei, veicoli e sicurezza stradale**

• Spegnere il cellulare in aereo.

Rispettare le restrizioni e i regolamenti vigenti.

I dispositivi wireless possono interferire con le funzioni delle apparecchiature aeronautiche. Per l'utilizzo del cellulare attenersi strettamente alle istruzioni del personale di volo.

• Per i conducenti di veicoli la massima priorità è: sicurezza stradale e sicurezza degli utenti della strada.

L'uso dei cellulari durante la guida può distrarre e quindi causare situazioni pericolose. Può anche rappresentare una violazione delle leggi vigenti.

### **Scheda SIM, scheda di memoria e cavo di collegamento dati**

• Non rimuovere la scheda dal cellulare durante l'invio o la ricezione di dati per evitare il pericolo di perdita di dati e danni al cellulare o alla scheda di memoria.

### **Dispositivi difettosi**

- L'Installazione o la riparazione dei prodotti è riservata esclusivamente a personale di manutenzione qualificato.
- Smaltire i dispositivi difettosi oppure farli riparare dal nostro servizio clienti, poiché potrebbero interferire con altri servizi wireless.
- Se il cellulare non viene trattato con il dovuto riguardo, ad es. lo si lascia cadere, il display può rompersi, con conseguenti danni al circuito elettronico e alle parti interne sensibili.
- Non utilizzare il dispositivo se il display è fessurato o rotto. Le schegge di vetro o di plastica possono danneggiare mani e viso.
- In caso di malfunzionamenti di cellulare, batteria e accessori contattare un centro di assistenza Gigaset per l'ispezione.

### **Altre informazioni importanti**

- Non puntare mai il flash direttamente negli occhi di persone e animali. Un flash puntato troppo vicino agli occhi causa il pericolo di perdita temporanea della vista o danni alla capacità visiva.
- Se il dispositivo dovesse surriscaldarsi, metterlo da parte per qualche tempo e interrompere qualsiasi programma in esecuzione. Il contatto con un dispositivo caldo causa il pericolo di lievi irritazioni della pelle, ad es. arrossamenti.
- Non verniciare il cellulare. Vernici/smalti possono danneggiare le parti del cellulare e causare eventuali malfunzionamenti.

# <span id="page-10-0"></span>**Primi passi**

# <span id="page-10-1"></span>**Contenuto della confezione**

- un cellulare Gigaset GL590
- un supporto di ricarica
- un cavo per la ricarica al PC e per la trasmissione dati

# <span id="page-10-2"></span>**Messa in funzione**

### **Inserire le mini schede SIM e la scheda di memoria**

Nel cellulare è possibile inserire due mini schede SIM e una scheda di memoria.

 Inserire un'unghia nell'incavo in un angolo del coperchio del dispositivo e sollevare.

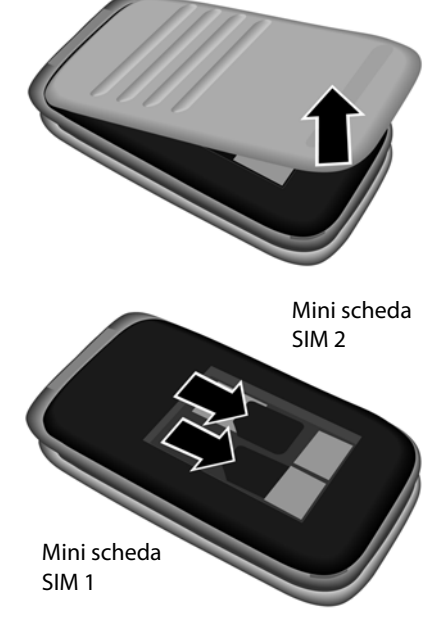

- Inserire la(e) scheda(e) SIM negli appositi slot.
- i

Se la scheda SIM è troppo piccola, occorrerà eventualmente un adattatore per schede SIM.

#### **Primi passi**

Facoltativamente

- ▶ Tirare con cautela in avanti e sollevare lo slot per la scheda di memoria.
- Inserire la scheda di memoria nell'apposito slot.
- Chiudere lo slot della scheda.

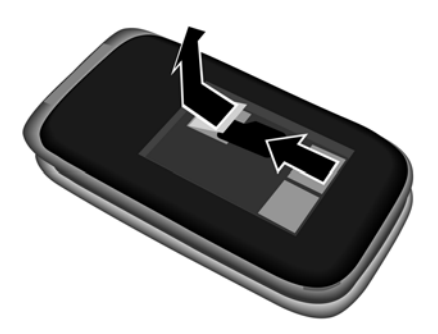

# **Inserire la batteria e chiudere il coperchio**

- ▶ Inserire la batteria.
- Chiudere con cautela il coperchio fino al suo innesto.

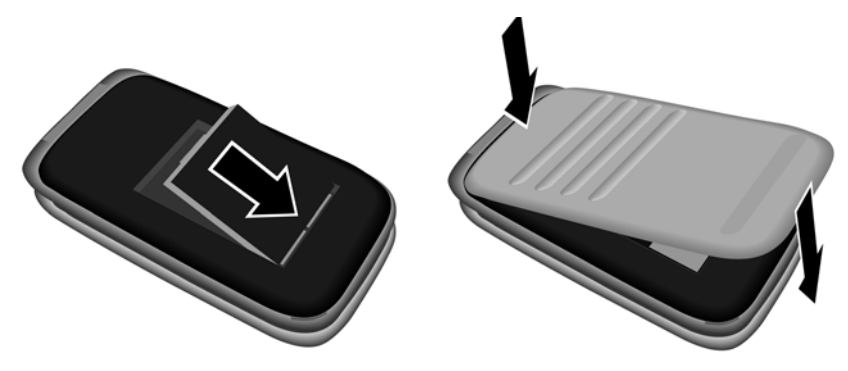

# **Ricaricare la batteria**

- Collegare il supporto di ricarica alla presa di corrente.
- Ricaricare completamente la batteria nel supporto di ricarica prima del primo utilizzo.

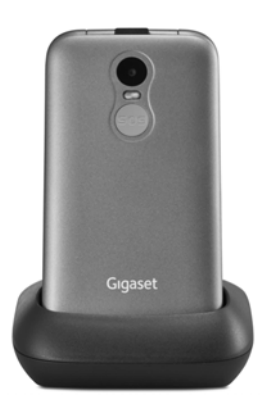

#### oppure

- Collegare il connettore USB del cavo di ricarica in dotazione.
- Collegare l'alimentatore al connettore USB del cavo di ricarica e al punto di alimentazione.

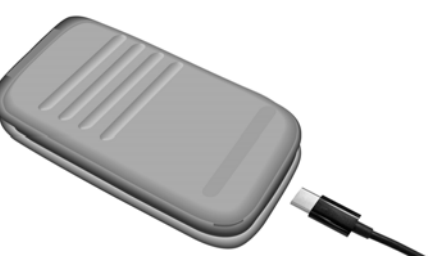

La batteria è completamente carica quando il simbolo di ricarica nella barra dei simboli è pieno.

# <span id="page-13-0"></span>**Gestire il dispositivo**

# <span id="page-13-1"></span>**Attivare/disattivare il cellulare**

- Attivare:  $\longrightarrow$  con il cellulare disattivato premere il tasto di fine chiamata **• a lungo**
- 
- Disattivare:  $\longrightarrow$  con il cellulare in standby premere il tasto di fine chiamata **a** lungo

### **Sbloccare la scheda SIM**

▶ Inserire il PIN della scheda SIM sul tastierino telefonico <sub>[1]</sub> del cellulare ▶ premere il tasto del display **OK** (→ pag. 16)

# <span id="page-13-2"></span>**Attivare il display**

L'illuminazione del display viene disattivata dopo 30 secondi.

Riattivare il display:  $\rightarrow$  premere un tasto a piacere

Cambiare il tempo per l'illuminazione del display:  $\rightarrow$  [pag.](#page-57-1) 58

# <span id="page-13-4"></span><span id="page-13-3"></span>**Tasto di navigazione**

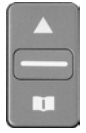

Γ. Γ٦ Ġ

Il tasto di navigazione serve a navigare nei menu e nei campi di immissione.

Rappresentazione del tasto di navigazione nelle istruzioni per l'uso:

- Premere il tasto di navigazione in basso
- Premere il tasto di navigazione in alto
- Premere il tasto di navigazione in alto o in basso
- Premere il tasto di navigazione al centro

### **Funzioni del tasto di navigazione**

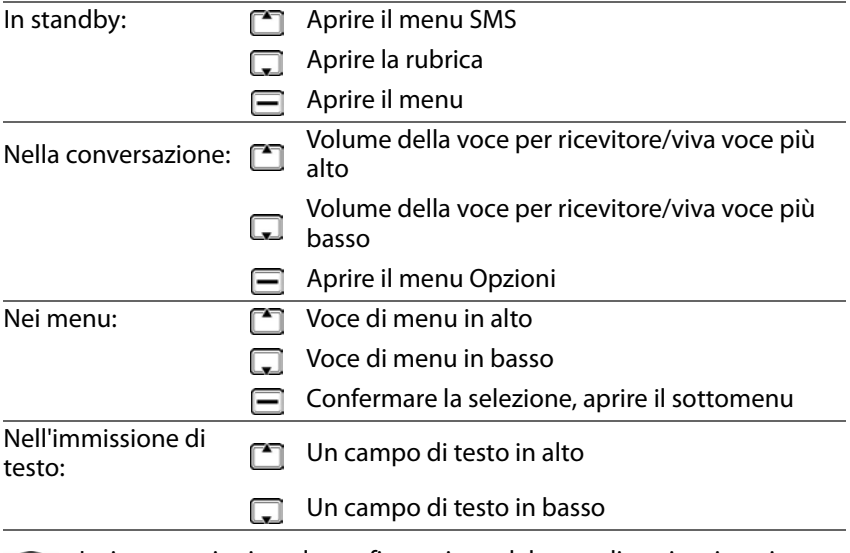

Le impostazioni per la configurazione del tasto di navigazione in  $\bf (i)$ standby possono essere modificate ( $\rightarrow$  [pag. 60\).](#page-59-1)

# **Tasti del display**

A seconda della situazione di comando, i tasti del display offrono diverse funzioni.

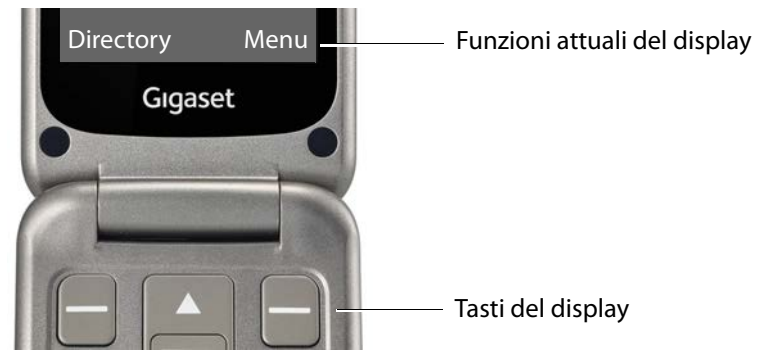

 Premere il tasto del display . . . viene richiamata la funzione visualizzata al di sopra sul display, ad es.:

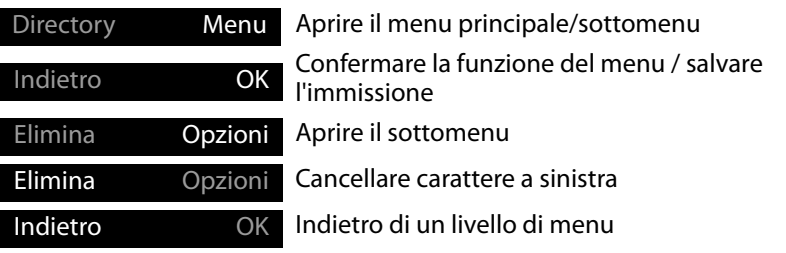

# **Barra di stato**

I simboli mostrano le impostazioni attuali e lo stato operativo del telefono, ad es.:

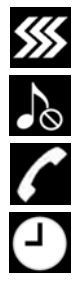

Vibrazione attivata, suoneria disattivata

Funzione silenzioso attivata

Chiamata persa nella lista delle chiamate

Sveglia attivata

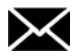

Messaggio vocale ricevuto

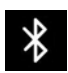

Bluetooth attivato

#### **Collegamento radio per scheda SIM 1 e 2**

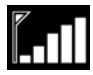

Il simbolo viene mostrato per ogni scheda SIM inserita. Il numero delle barre bianche indica la qualità del collegamento.

#### **Stato di carica della batteria**

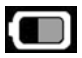

L'area verde indica lo stato di carica della batteria. La visualizzazione avviene durante la procedura di ricarica.

# <span id="page-16-0"></span>**Guida a menu**

Le funzioni del telefono sono offerte tramite un menu a più livelli. Panoramica del menu  $\rightarrow$  [pag.](#page-74-1) 75

# **Menu principale**

Le funzioni del menu principale vengono visualizzate sul display con simboli, il nome corrispondente appare nella riga di intestazione.

In standby: Premere il tasto del display **Menu**  $\triangleright$  con il tasto di navigazione  $\lceil \cdot \rceil$  selezionare il sottomenu **OK**

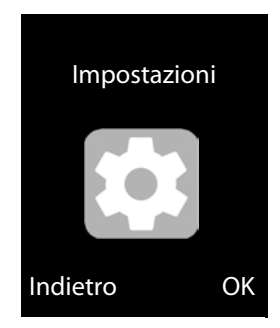

#### **Sottomenu**

Le funzioni dei sottomenu vengono visualizzate sotto forma di lista. La voce di menu attualmente selezionata ha uno sfondo colorato. Se il nome della voce non rientra in una riga, il testo scorre. In presenza di più voci, a destra viene visualizzata una barra che mostra la posizione della voce nel sottomenu.

Accedere a una funzione:

 $\triangleright$  con il tasto di navigazione  $\triangleright$  selezionare la funzione **OK**

Tornare al livello di menu precedente:

Premere il tasto del display **Indietro**

Ritorno in standby:

► Premere il tasto di fine chiamata কো

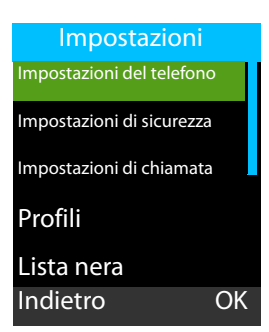

### <span id="page-17-1"></span><span id="page-17-0"></span>**Inserire un testo**

A ogni tasto da 1 a 0 sono assegnate più lettere e numeri. I caratteri disponibili più importanti si trovano sui tasti.

Selezionare lettere/numeri:

Premere il tasto più volte **brevemente** in successione

Cancellare il carattere a sinistra del cursore:

Premere il tasto del display **Cancella**

Alternare tra caratteri minuscoli e caratteri maiuscoli oppure inserire numeri (Abc, abc, ABC, 123):

Premere il tasto cancelletto  $\boxed{\bullet}$  P selezionare la modalità di scrittura **OK**

Inserire caratteri speciali:

 $\triangleright$  Utilizzare il tasto [1<sup>oo]</sup>

oppure

**Premere il tasto asterisco**  $\overline{**}$  **> selezionare il carattere speciale**  $\rightarrow$  **OK** Navigazione: in basso, in alto

 $\overline{A}$  a sinistra,  $\overline{C}$  a destra

# <span id="page-18-0"></span>**Telefonare**

# <span id="page-18-1"></span>**Chiamare**

- **IFF** Inserire un numero di telefono, prefisso incluso
- $\triangleright$  Premere il tasto impegno linea

### oppure

**Opzioni Chiamata**

Cancellare le cifre:  $\longrightarrow$  premere **Cancella** (tasto sinistro del display)

Con due schede SIM attive:  $\mathcal{F}$  selezionare la scheda SIM  $\mathcal{F}$  OK Attivare/disattivare le schede SIM: → [pag.](#page-60-0) 61

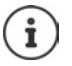

All'inserimento del numero di telefono le cifre vengono pronunciate. Disattivare l'output vocale: → [pag. 64](#page-63-2)

# **Selezionare dalla rubrica**

**Directory**  $\Gamma$  selezionare una voce  $\Gamma$  premere il tasto impegno linea  $\boxed{\frown}$  ... il numero di telefono viene selezionato

Informazioni dettagliate sulla rubrica  $\rightarrow$  [pag. 27](#page-26-0)

# **Selezionare da una lista delle chiamate**

Le liste delle chiamate contengono le ultime chiamate accettate, in uscita e perse.

Premere il tasto impegno linea  $\Box$  >  $\Box$  selezionare una voce > premere nuovamente il tasto impegno linea  $\boxed{\frown}$  ... il numero di telefono viene selezionato

oppure

**Menu →**  $\begin{bmatrix} 1 \ \end{bmatrix}$  **Lista chiamate → OK →**  $\begin{bmatrix} 1 \ \end{bmatrix}$  **selezionare la lista delle chiamate DK >**  $\Box$  selezionare la lista delle chiamate **> OK >**  $\Box$  selezionare la chiamata  $\triangleright$  premere il tasto impegno linea  $\boxed{\cdot}$ 

Informazioni dettagliate sulle liste delle chiamate  $\rightarrow$  [pag. 26](#page-25-0)

# <span id="page-19-0"></span>**Selezionare con un tasto di selezione diretta**

È possibile assegnare ai tasti di selezione diretta A, B e C tre numeri di telefono importanti.

Configurare il tasto di selezione diretta:

 Premere i tasti di selezione diretta (A, B o C) **a lungo**

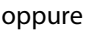

**Menu Impostazioni OK In** Tasti di selezione diretta **>** OK **In** selezionare il tasto (A, B o C)

Inserire manualmente il numero di telefono:

**inserire il numero di telefono <b>> Opzioni** > **Salva** 

Acquisire il numero di telefono dalla rubrica:

**▶ Opzioni ▶ Aggiungi dai contatti ▶ OK ▶ [ selezionare una voce ▶ OK** 

Annullare la configurazione del tasto di selezione diretta:

**Menu Impostazioni OK I Tasti di selezione diretta I** OK **I T** selezionare il tasto (A, B o C)  $\triangleright$  rimuovere il numero di telefono con **Cancella**

### **Selezionare il numero di telefono**

In standby: premere il tasto A, B o C **a lungo**

# **Chiamate anonime**

Se si desidera rimanere anonimi durante una chiamata, è possibile sopprimere la trasmissione del numero di telefono.

 **Menu Impostazioni OK Impostazioni di chiamata OK Nascondi ID ▶ OK ▶** selezionare l'opzione desiderata  $($   $\bullet$  = selezionata)

Nessuna trasmissione del numero di telefono:  **Nascondi ID OK** Trasmissione del numero di telefono: **Visualizza il proprio ID OK** Trasmissione del numero di telefono secondo standard di rete:

**Visualizza ID per rete OK**

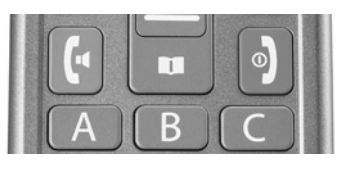

# <span id="page-20-0"></span>**Accettare una chiamata**

Una chiamata in entrata viene segnalata da una suoneria e dalla visualizzazione del numero di telefono del chiamante (se trasmesso) sul display. Se il chiamante è inserito in rubrica viene visualizzato il suo nome.

Accettare una chiamata:

**Premere il tasto di impegno linea**  $\sim$  o il tasto del display **Rispondi** 

Rifiutare una chiamata:

**▶ Premere il tasto fine callo il tasto del display Rifiutare** 

Terminare una chiamata:

▶ Premere il tasto fine কো

Se non si accetta una chiamata, questa viene salvata nella lista delle chiamate **Chiamate Perse (→ [pag. 26\).](#page-25-0)** 

#### **Rispondere a una chiamata rifiutata con un SMS**

Una chiamata è stata rifiutata con **Rifiutare** e la funzione **Rispondi a SMS dopo aver rifiutato** è attivata (→ [pag. 65\).](#page-64-1)

Viene visualizzato il messaggio **Rispondi**.

- Confermare il messaggio con **OK** . . . vengono elencati testi predefiniti
	- $\triangleright$   $\Box$  selezionare un testo  $\triangleright$   $\Box$  ... il testo viene inviato come SMS

#### **Impostazioni per chiamate in entrata**

Attivare/disattivare la suoneria e/o la vibrazione:  $\rightarrow$  [pag.](#page-53-3) 54

Far pronunciare il numero di telefono del chia- → [pag.](#page-63-3) 64 mante:

# <span id="page-20-1"></span>**Protezione da chiamate indesiderate**

È possibile registrare numeri di telefono in una lista di numeri bloccati (Black List). Le chiamate da questi numeri di telefono vengono inoltrate direttamente nella mailbox e non sono più segnalate sul cellulare.

Le voci della Black List possono essere create manualmente oppure è possibile acquisire i numeri di telefono dalla rubrica o dalla lista delle chiamate.

### **Creare una Black List**

 **Menu Impostazioni OK Blacklist OK Blacklist OK Opzioni Nuovo OK**

Generare manualmente una voce:

**AUDE: Nome: inserire il nome > < Numero: inserire il numero di tele**fono **Salva**

oppure dalla rubrica:

 **Opzioni Aggiungi dai contatti OK** Un contatto: selezionare il contatto **Opzioni OK** Più contatti:  $\longrightarrow$   $\Box$  selezionare il contatto  $\blacktriangleright \Box$  ... la voce viene contrassegnata  $\blacktriangleright \Box$  selezionare altri contatti e contrassegnarli con **Opzioni OK** Tutti i contatti: **Opzioni Segna tutto OK** Rimuovere la spunta: **Opzioni Deseleziona tutto OK**

oppure dalla lista delle chiamate:

**Opzioni**  $\blacktriangleright$  **C** Lista chiamate  $\blacktriangleright$  **OK**  $\blacktriangleright$  **C** selezionare la chiamata  $\blacktriangleright$  **OK** 

### **Elaborare la Black List**

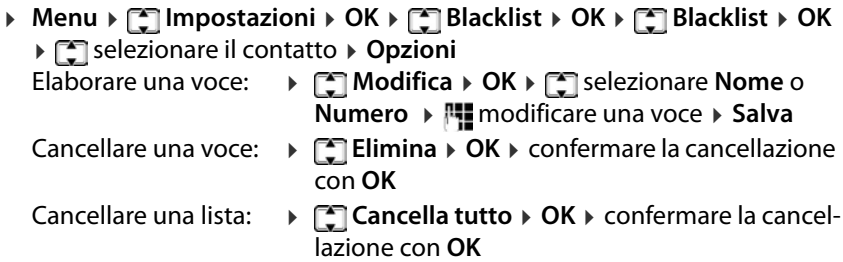

### **Impostazioni per la Black List**

Stabilire se la Black List deve essere applicata solo alle chiamate o anche ai messaggi di testo (SMS).

 **Menu Impostazioni OK Blacklist OK Impostazioni della lista nera OK Intercettazione chiamata audio** / **Intercettazione messaggio**

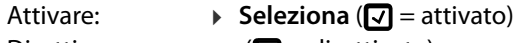

# <span id="page-22-0"></span>**Durante una conversazione**

### **Viva voce**

Durante le telefonate è possibile utilizzare l'altoparlante del cellulare (viva voce) oppure continuare la conversazione con cuffie Bluetooth.

Attivare/disattivare il viva voce durante la conversazione o alla connessione:

Premere il tasto sinistro del display **Vivavoce** /**Auricolare**

Continuare la conversazione con cuffie Bluetooth:

**Opzioni Connettere auricolare BT OK**

### **Volume della conversazione**

Il volume della conversazione può essere regolato in cinque livelli. L'impostazione vale per il ricevitore e l'altoparlante in viva voce.

Conversazione in corso

Premere il tasto di navigazione  $\Box$ 

#### oppure

- **Opzioni Regola il volume OK**
- . . . viene visualizzato il volume attualmente impostato
- $\triangleright$  con **a** aumentare il volume / con **a** abbassare il volume

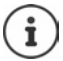

L'impostazione viene salvata automaticamente dopo circa 3 secondi.

### **Silenziare il microfono**

Con il microfono disattivato non è più possibile sentire l'interlocutore.

Attivare il microfono:

**Opzioni Muto OK**

Disattivare il microfono:

**Opzioni Annulla muto OK**

# <span id="page-23-0"></span>**Trasferimento di chiamata**

Con il trasferimento di chiamata le chiamate vengono inoltrate a un'altra linea . Il trasferimento di chiamata può essere impostato separatamente per entrambe le schede SIM.

# **Configurare il trasferimento di chiamata**

 **Menu Impostazioni OK Impostazioni di chiamata OK ▶ [\*] Deviazione di chiamata ▶ OK ▶ [\*]** eventualmente selezionare la scheda SIM **OK**

Stabilire il momento dell'inoltro:

**▶ Selezionare un'opzione con <sup>[•</sup>] ▶ Seleziona** Opzioni possibili:

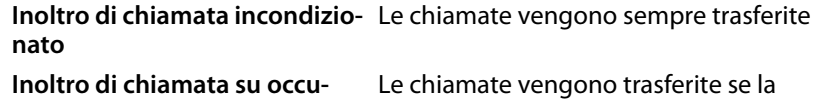

mato non risponde

**pato** linea chiamata è occupata **Inoltro di chiamata in caso di mancata risposta** Le chiamate vengono trasferite dopo un periodo di tempo predefinito se il chia-

**Devia se non raggiungibile** Le chiamate vengono trasferite subito se il chiamato non risponde

Stabilire lo stato: **Attivare**/**Off OK**

Visualizzare lo stato: **▶ [- Controllare lo stato ▶ OK** 

In caso di selezione di **Attivare**, inserire la destinazione dell'inoltro:

**E** inserire il numero di telefono **▶ OK** 

oppure trasferirlo dalla rubrica:

**Directory**  $\blacktriangleright$  **Selezionare o cercare una voce**  $\blacktriangleright$  **OK** 

#### Con **Inoltro di chiamata in caso di mancata risposta:**

▶ [ Selezionare il periodo di tempo dopo il quale la chiamata deve essere trasferita **OK**

### **Annullare trasferimenti di chiamata**

 **Menu Impostazioni OK Impostazioni di chiamata OK Deviazione di chiamata**  $\triangleright$  **OK**  $\triangleright$  **eventualmente selezionare la** scheda SIM **OK Annulla tutti le deviazioni Seleziona**

# <span id="page-24-0"></span>**Blocco delle chiamate**

È possibile configurare diversi blocchi per impedire chiamate in entrata o in uscita, ad es. per evitare costi di roaming.

Configurare separatamente i blocchi delle chiamate per ogni scheda SIM attiva.

# **Cambiare la password per il blocco delle chiamate**

Per attivare o disattivare i blocchi è necessaria una password (preimpostazione: 0000):

- **Menu Impostazioni OK Impostazioni di chiamata OK**
	- **Blocco di chiamata** ▶ OK ▶  $\left[\begin{matrix} 2 \\ 3 \end{matrix}\right]$  Cambia la password ▶ Seleziona
	- **inserire la password attuale > OK > <sub>ind</sub>erifie la nuova password**
	- ripetere la nuova password **OK**

# **Attivare/disattivare il blocco**

È possibile configurare blocchi per le seguenti chiamate:

**Tutte le chiamate in uscita, Tutte le chiamate in arrivo, Chiamate in arrivo durante il roaming, Comporre durante il roaming INTL**

 **Menu Impostazioni OK Impostazioni di chiamata OK Blocco di chiamata > OK**  $\triangleright$  **e**lezionare il blocco delle chiamate desiderato **Seleziona Attivare**/**Off OK** inserire la password **OK**

Visualizzare lo stato del blocco: **▶ Controllare lo stato** ▶ OK

### **Annullare tutti i blocchi**

- **Menu Impostazioni OK Impostazioni di chiamata OK**
	- **Blocco di chiamata OK Annulla tutto il blocco Seleziona**
	- **Full inserire la password**  $\triangleright$  **OK**

# <span id="page-25-0"></span>**Liste delle chiamate**

Il telefono salva diversi tipi di chiamata (chiamate perse, accettate e in uscita) in liste.

# **Aprire la lista delle chiamate**

**Menu Lista chiamate OK**

Il menu contiene un sottomenu per ogni tipo di chiamata:

- **• Chiamate perse**
- **• Chiamate in uscita**
- **• Chiamate accettate**
- **• Chiamate rifiutate**

In **Tutte le chiamate** sono riepilogate le chiamate per tutti i tipi chiamata.

selezionare la lista delle chiamate desiderata **OK**

#### **Informazioni su una chiamata**

• Simbolo del tipo di chiamata

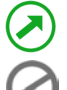

Chiamata in uscita Chiamata accettata

Chiamate rifiutate (C) Chiamata persa

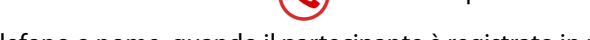

- Numero di telefono o nome, quando il partecipante è registrato in rubrica
- Fra parentesi il numero delle chiamate perse da o a questo partecipante.
- Simbolo della scheda SIM con cui è stata effettuata la chiamata
- Data e ora

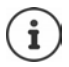

Un'indicazione delle chiamate perse viene visualizzata all'apertura del telefono.

Visualizzare informazioni sulla chiamata: **Dettagli** Più chiamate dallo stesso partecipante:  $\triangleright$  con  $\equiv$  visualizzare la lista Se è presente almeno una chiamata persa che non è ancora stata visualizzata, nella barra di stato viene visualizzato il simbolo .

**26**

# **Gestire voci nelle liste delle chiamate**

**Menu ▶ [ - Lista chiamate ▶ OK ▶ [ - Selezionare la lista delle chiamate** desiderata **▶ OK ▶ <sup>[\*</sup>]** selezionare una voce **▶ Opzioni** 

Visualizzare informazioni sulla chiamata: **DETI Dettagli** 

Selezionare un numero:  **• Chiamata in corso**<br>Scrivere un messaggio di testo (SMS): • **• CNICO CALGO** Scrivere un messaggio di testo (SMS):

Trasferire un numero in rubrica:  **→ [--̃] Aggiungi ai contatti** 

Trasferire un numero nella Black List: **→ [1] Aggiungi alla lista nera**<br>Cancellare una voce: **// Aggiungi > F1** Elimina

Cancellare una voce:

Cancellare tutte le voci **Cancella tutto**

- 
- 
- 
- 
- 
- 

# **Cancellare tutte le liste delle chiamate**

 **Menu Lista chiamate OK Elimina cronologia chiamate OK** confermare la cancellazione con **OK** 

# **Timer delle chiamate**

Il timer delle chiamate contiene informazioni sulla durata dell'ultima conversazione, di tutte le chiamate accettate e di tutte le chiamate salvate nelle liste delle chiamate.

 **Menu Lista chiamate OK Timer di chiamata OK** eventualmente selezionare la scheda SIM

# <span id="page-26-0"></span>**Rubrica**

La rubrica può contenere fino a 150 contatti. I contatti possono essere salvati nella memoria interna del telefono o sulle schede SIM. È possibile creare manualmente voci di rubrica, acquisirle da una lista delle chiamate o trasferire un numero di telefono dalla rubrica prima di telefonare.

# **Aprire la rubrica**

Premere il tasto del display **Directory**

oppure

Premere il tasto di navigazione  $\Box$ .

oppure

**Menu Directory OK**

Nella seguente descrizione viene sempre utilizzato il tasto del display **Directory**.

#### **Telefonare**

#### **Informazioni sui contatti**

Un simbolo indica dove è salvato il contatto:

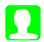

sul cellulare

2 su una scheda SIM, il numero designa la scheda SIM (1 o 2)

#### **Cercare una voce**

**Full** inserire le lettere iniziali . . . vengono visualizzate le voci corrispondenti all'immissione

#### oppure

 $\triangleright$  sfogliare la lista con il tasto di navigazione  $\lceil \cdot \rceil$ 

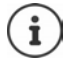

La configurazione del tasto di navigazione può essere modificata  $($   $\rightarrow$  [pag. 60\)](#page-59-1).

# **Voci di rubrica**

La rubrica contiene tutti i contatti. Questi sono elencati alfabeticamente.

Un contatto contiene le seguenti informazioni

- Immagine (o segnaposto) per voci del telefono oppure simbolo delle schede SIM per voci delle schede SIM
- Nome
- Numero telefonico

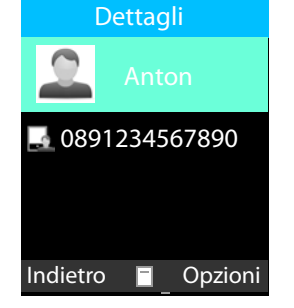

### **Creare una voce della rubrica**

**▶** Directory ▶ Opzioni ▶  $\begin{bmatrix} 2 \\ 1 \end{bmatrix}$  Nuovo contatto ▶ OK ▶  $\begin{bmatrix} 2 \\ 1 \end{bmatrix}$  scegliere dove deve essere salvata la voce (scheda SIM o telefono) **OK**

Aggiungere un'immagine (solo per voci nel telefono):

**Modifica icona** ▶  $\Box$  ▶  $\Box$  selezionare la fonte dell'immagine (Sele**ziona dall'album / Scatta foto / Icona di default) ▶ OK ▶ selezionare** l'immagine dalla cartella **Foto** o scattare una nuova foto **OK**

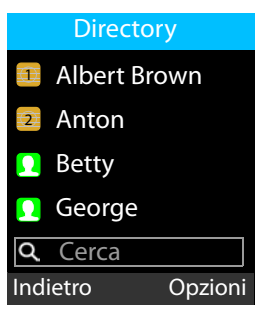

Inserire nome e numero di telefono:

**E** selezionare **Nome/Numero**  $\blacktriangleright$  **inserire il nome/numero**  $\blacktriangleright$ **OK**

Salvare una voce: **Salva**

Informazioni sull'immissione di testo  $\rightarrow$  [pag.](#page-17-1) 18

Informazioni sullo scatto di foto con la fotocamera  $\rightarrow$  [pag.](#page-46-1) 47

### **Selezionare dalla rubrica**

**Directory**  $\Gamma$  selezionare una voce  $\Gamma$  premere il tasto impegno linea  $\sqrt{2}$ 

### **Elaborare/gestire voci di rubrica**

**Directory Figure** Selezionare una voce

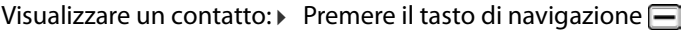

- Scrivere un SMS:  **<b>D** Opzioni ▶ C SMS ▶ OK
- Chiamare un contatto: **Opzioni Chiamata OK**

oppure:  $\triangleright$  premere il tasto impegno linea  $\boxed{7}$ 

- Cancellare un contatto: **Opzioni Elimina voce OK**
- Cancellare più voci: **Opzioni Elimina ingressi multipli OK**  $\blacktriangleright$   $\Box$  selezionare una voce  $\blacktriangleright$  con $\Box$  contrasse-
- gnare/rimuovere la spunta **Opzioni OK** Cancellare tutti i **Opzioni Elimina tutte le voci OK**

contatti:

- **Modificare un contatto**
- Premere il tasto di navigazione  $\Box$  due volte  $\triangleright \Box$  selezionare il campo **E**  $\mathbf{F}$  **E** apportare le modifiche  $\mathbf{F}$  OK  $\mathbf{F}$  Salva

Copiare/spostare un contatto:

**▶**  $\Box$  **▶** Opzioni ▶  $\Box$  Copia/Sposta ▶ OK ▶  $\Box$  scegliere dove deve essere copiata/spostata la voce **OK**

Vengono proposte le destinazioni possibili, ad es. per una voce sulla scheda SIM 1, il telefono e la scheda SIM 2.

#### **Copiare tutti i contatti**

**▶** Opzioni ▶  $\Box$  Copia ▶ OK ▶ Copia da:  $\Box$  ▶  $\Box$  selezionare la fonte (Tele**fono/SIM1/SIM2) ▶ OK ▶ Q Copia in:**  $\boxed{\blacksquare}$  **E** selezionare la destinazione **OK Copia**

#### **Esportare/importare un contatto**

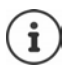

I contatti da importare devono essere archiviati nella memoria interna in formato vCard.

- **Opzioni Importa / Esporta OK** Importare:
	- **Importa contatti** . . . viene visualizzato il contenuto della memoria **▶ [** $\hat{ }$ ] selezionare il file vCard, o eventualmente la cartella **▶ Seleziona**

Esportare:

**Exporta contatti**  $\rightarrow$  **OK**  $\rightarrow$  **Follogies** is contatto  $\rightarrow$  con  $\rightarrow$ contrassegnare/rimuovere la spunta  $\blacktriangleright$  eventualmente contrassegnare altri contatti **Opzioni OK** . . . viene visualizzato il contenuto della memoria ▶ selezionare la cartella in cui devono essere archiviati i contatti in formato vCard, ad es. **vCard Seleziona**

### **Visualizzare lo stato della memoria**

L'opzione indica il numero di voci di rubrica sulla scheda SIM 1, sulla scheda SIM 2 e nel telefono.

**Directory Opzioni Stato di Memoria OK**

# <span id="page-29-0"></span>**Mailbox**

Se il provider di telefonia mette a disposizione una mailbox (segreteria telefonica), un chiamante può lasciare un messaggio se la chiamata non viene accettata.

Per ascoltare i messaggi vocali della mailbox è necessario il numero di telefono della mailbox. Richiedere eventualmente il numero di telefono presso il proprio gestore di rete mobile.

Ascoltare un messaggio vocale:

 $\triangleright$  **inserire il numero di telefono della mailbox**  $\triangleright$  **premere il tasto impegno** linea $\sqrt{C}$ 

Seguire le istruzioni vocali della mailbox per ascoltare i messaggi e gestire la mailbox.

Se si utilizza il tasto  $\boxed{1}$  e per la prima volta, è necessario inserire il numero di telefono della mailbox.

# <span id="page-30-0"></span>**Chiamate di emergenza (SOS)**

Il tasto SOS mette a disposizione una funzione di chiamata di emergenza privata. Premendo il tasto SOS è possibile chiamare fino a cinque numeri e/o inviare un SMS.

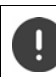

Non utilizzare numeri di emergenza locali, nazionali o internazionali.

# <span id="page-30-1"></span>**Allarme SOS**

Se questa opzione è attivata, premendo il tasto SOS risuonerà un forte tono di allarme.

**Menu**  $\blacktriangleright$  **Impostazione SOS**  $\blacktriangleright$  **OK**  $\blacktriangleright$  **C** Allarme-SOS  $\blacktriangleright$  **C** selezionare  $On/Off \rightarrow OK$  ( $\odot$ ) = selezionato)

# <span id="page-30-2"></span>**Chiamata SOS**

# **Attivare/disattivare una chiamata SOS**

**Menu**  $\cdot$  **C** Impostazione SOS  $\cdot$  OK  $\cdot$  **C** Chiamata-SOS  $\cdot$  OK  $\cdot$  **C Stato Chiamata-SOS**  $\triangleright$  OK  $\triangleright$   $\begin{bmatrix} \cdot \\ \cdot \end{bmatrix}$  selezionare On/Off  $\triangleright$  OK ( $\textcircled{\textcirc}$  = selezionato)

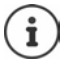

Disattivando la funzione, il tasto SOS potrà essere utilizzato solo per l'allarme e non per chiamate di emergenza.

### **Inserire numeri di emergenza**

Inserire i numeri di telefono che devono essere selezionati quando viene premuto il tasto SOS. È possibile inserire fino a cinque numeri di telefono.

- $\triangleright$  **Menu**  $\triangleright$  [ $\cdot$ ] Impostazione SOS  $\triangleright$  OK  $\triangleright$  [ $\cdot$ ] Chiamata-SOS  $\triangleright$  OK  $\triangleright$  [ $\cdot$ ] **Impostazione del numero SOS ▶ OK ▶ con <b>[**] passare da un campo di immissione all'altro (**1 - 5**)
- **Diamage 1 \Consoling T Modifica inserire il numero di telefono**

oppure

**Opzioni**  $\cdot$  **Aggiungi dai contatti**  $\cdot$  **C** selezionare il contatto  $\cdot$  **OK** 

**Chiamate di emergenza (SOS)**

Cancellare i numeri di telefono:

**Menu** ▶  $\begin{bmatrix} \bullet \\ \bullet \end{bmatrix}$  Impostazione SOS ▶ OK ▶  $\begin{bmatrix} \bullet \\ \bullet \end{bmatrix}$  Chiamata-SOS ▶ OK ▶  $\begin{bmatrix} \bullet \\ \bullet \end{bmatrix}$ **Impostazione del numero SOS ▶ OK ▶ ['\*] selezionare il numero di tele**fono **Opzioni Elimina**

### **Impostare il tempo di ritardo**

Per impostazione predefinita, la chiamata SOS di emergenza viene avviata dopo 5 secondi. Il tempo di ritardo può essere modificato.

Valori possibili: **Immediatamente**, **10 sec**, **5 sec**

 **Menu Impostazione SOS OK Chiamata-SOS OK Tempo chiamata in attesa OK** con selezionare il tempo di ritardo desiderato  $\rightarrow$  **OK** ( $\circledcirc$  = selezionato)

# <span id="page-31-0"></span>**SMS di SOS**

Oltre alle chiamate SOS è possibile inviare messaggi di testo SOS (SMS). Esiste un testo standard predefinito. Questo testo può essere cambiato. Se la funzione è attivata, gli SMS vengono inviati a numeri di telefono di emergenza definiti.

# **Attivare/disattivare una notifica tramite SMS**

**A** Menu ▶  $\begin{bmatrix} 1 \end{bmatrix}$  Impostazione SOS ▶ OK ▶  $\begin{bmatrix} 2 \end{bmatrix}$  SMS-SOS ▶ OK ▶  $\begin{bmatrix} 2 \end{bmatrix}$  Stato **SMS-SOS ▶ OK ▶ [<sup>\*</sup>]** selezionare **On/Off ▶ OK** 

# **Inserire il testo dell'SMS**

Se non si inserisce un testo proprio, viene utilizzato un testo standard.

**Menu** ▶  $\begin{bmatrix} 1 \\ 2 \end{bmatrix}$  Impostazione SOS ▶ OK ▶  $\begin{bmatrix} 2 \\ 3 \end{bmatrix}$  SMS-SOS ▶ OK ▶  $\begin{bmatrix} 2 \\ 3 \end{bmatrix}$  Conte**nuto SMS di SOS OK** . . . viene visualizzato il testo standard

Cambiare il testo standard:

**Figure 1** testo esistente con il tasto del display **Cancella**  $\rightarrow$  **II** inserire il testo desiderato **Salva**

Informazioni sulla scrittura di SMS: → [pag.](#page-32-2) 33

# <span id="page-32-0"></span>**SMS (messaggi di testo)**

È possibile inviare e ricevere messaggi di testo (SMS).

# <span id="page-32-2"></span><span id="page-32-1"></span>**Scrivere e inviare SMS**

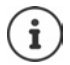

Un SMS può avere una lunghezza massima di 612 caratteri. Oltre 160 caratteri l'SMS viene inviato come SMS **concatenato** (fino a quattro singoli SMS).

A destra in alto sul display viene visualizzato il numero di caratteri ancora disponibili; dietro,, quale parte di un SMS concatenato si sta scrivendo.

#### **A** Menu **>**  $\begin{bmatrix} \bullet \\ \bullet \end{bmatrix}$  SMS **>** OK **>**  $\begin{bmatrix} \bullet \\ \bullet \end{bmatrix}$  Nuovo SMS **>**  $\begin{bmatrix} \bullet \\ \bullet \end{bmatrix}$

oppure

Premere il tasto di navigazione in alto

Inserire il destinatario:

▶ con **I'll** inserire il numero di telefono

oppure selezionarlo dalla lista dei contatti:

 $\blacktriangleright \Box$  ... la rubrica viene aperta  $\blacktriangleright \Box$  selezionare un contatto  $\blacktriangleright$  confermare con eventualmente selezionare altri contatti **Opzioni OK**

Inserire il testo:

 $\triangleright$   $\Box$   $\triangleright$  con  $\mathbb{H}$  inserire il testo

Inviare un SMS:

**Opzioni Invia OK**

#### **Aggiungere un numero o un nome dalla lista dei contatti nel testo dell'SMS**

**Diperimial Telesion in Contactivity in Contattivity of Aggiungi dai contattivity in Equation** 2 OK . . . il nome e il numero di telefono del contatto selezionato vengono aggiunti all'SMS

#### **Interrompere la scrittura di un SMS**

Se si desidera eliminare il testo inserito:

#### **Opzioni Esci**

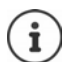

Se un SMS non può essere inviato, viene archiviato nella posta in uscita ( $\rightarrow$  [pag. 36\).](#page-35-0)

Informazioni sull'immissione di testo  $\rightarrow$  [pag.](#page-17-1) 18

# <span id="page-33-0"></span>**Liste di SMS**

Gli SMS vengono salvati in diverse liste:

- Bozze  $\rightarrow$  [pag. 35](#page-34-0)
- Messaggi inviati  $\rightarrow$  [pag. 35](#page-34-1)
- In uscita  $\rightarrow$  [pag. 36](#page-35-0)
- In arrivo  $\rightarrow$  [pag. 36](#page-35-1)
- Messaggi inviati  $\rightarrow$  [pag. 35](#page-34-1)

A seconda della lista vengono offerte opzioni per elaborare la lista o l'SMS. Le seguenti opzioni sono disponibili in tutte le liste:

- Cancellare un SMS: ▶ **Elimina ▶ OK ▶** confermare la cancellazione con **OK**
- Bloccare un SMS: Gli SMS bloccati non vengono cancellati al momento della cancellazione di tutti gli SMS contrassegnati.
	- **Blocco ▶ OK**
- Spostare un SMS: Gli SMS vengono archiviati in un [punto di arch](#page-37-0)iviazione preferito (scheda SIM o telefono) (+ pag. 38). È possibile spostare un SMS in un altro punto di archiviazione.
	- **▶ Sposta ▶ OK** ▶ Selezionare il punto di archiviazione **OK**

Copiare un SMS: Copiare un SMS in un altro punto di archiviazione.

**E** Copia **▶** OK ▶  $\boxed{ }$  selezionare il punto di archiviazione **OK**

Contrassegnare un SMS:

- Gli SMS contrassegnati possono essere cancellati insieme.
- **Segna OK Segna OK**

Rimuovere la spunta:

 $\blacktriangleright$   $\Box$  selezionare gli SMS contrassegnati  $\blacktriangleright$   $\Box$ Contrassegnare tutti:

 **Segna OK Segna tutto OK** Rimuovere tutte le spunte:

 **Segna OK Deseleziona tutto OK** Contrassegnare tutti gli SMS che contengono solo un numero di telefono (nessun nome):

 **Segna OK Seleziona tutto per numero OK** Togliere la spunta agli SMS che contengono solo un numero di telefono:

 **Segna OK Deseleziona tutto per numero OK**

Ordinare: **▶ ○ Drdina ▶ OK ▶ △** Selezionare il criterio di ordinamento **OK**

> Criteri di ordinamento: **Tempo**, **Contatti**, **Soggetto**, **Genere**

### <span id="page-34-0"></span>**Salvare temporaneamente un SMS (lista bozze)**

È possibile salvare temporaneamente gli SMS, modificarli in seguito e inviarli.

**Menu ▶ COMS ▶ OK ▶ CONUOVO SMS ▶ OPZIONI ▶ CONUO Salva come bozza OK** . . . l'SMS viene archiviato nelle bozze

#### **Elaborare bozze**

**Menu** ▶  $\begin{bmatrix} 1 \end{bmatrix}$  SMS ▶ OK ▶  $\begin{bmatrix} 1 \end{bmatrix}$  Bozze ▶  $\begin{bmatrix} 1 \end{bmatrix}$ ... le bozze vengono elencate, il testo viene visualizzato  $\sqrt{2}$  selezionare la bozza  $\rightarrow$  **Opzioni**  $\rightarrow$  **selezio**nare l'opzione Elaborare un SMS: **Modifica OK** . . . l'SMS viene visualizzato  $\overline{e}$  elaborare il destinatario o il testo ( $\rightarrow$  [pag. 33\)](#page-32-1)

# <span id="page-34-1"></span>**Messaggi inviati**

In **Messaggi inviati** vengono salvati gli SMS inviati.

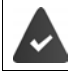

La funzione **Salva i messaggi inviati** è attivata (+ [pag. 38\).](#page-37-1)

**Menu** ▶  $\begin{bmatrix} \bullet \\ \bullet \end{bmatrix}$  SMS ▶ OK ▶  $\begin{bmatrix} \bullet \\ \bullet \end{bmatrix}$  Messaggi inviati ▶  $\begin{bmatrix} \bullet \\ \bullet \end{bmatrix}$ ...gli SMS inviati vengono elencati, il testo viene visualizzato ▶ [-] selezionare l'SMS **Opzioni**  $\in$  selezionare l'opzione

Inoltrare un SMS: **Inoltra OK** . . . l'SMS viene visualizzato

inserire il destinatario **Opzioni Invia**

# <span id="page-35-0"></span>**Messagi in uscita**

In Posta in uscita vengono salvati gli SMS che non è stato possibile inviare, ad es. poiché la connessione era assente o il numero di telefono utilizzato è sconosciuto.

**Menu ▶**  $\uparrow$  SMS ▶ OK ▶  $\uparrow$  In uscita ▶  $\sqcap$  ▶  $\sqcap$  ... gli SMS non inviati vengono elencati, il testo viene visualizzato  $\sqrt{\phantom{a}}\,$ selezionare l'SMS **Opzioni**  $\epsilon$  selezionare l'opzione Inviare nuovamente: **Inviare di nuovo OK**

# <span id="page-35-1"></span>**Ricevere un SMS**

Gli SMS in entrata vengono archiviati nella posta in en[trata. L](#page-55-0)'[arrivo](#page-55-0) di un nuovo SMS viene segnalato con un tono dei messaggi (+ pag. 56) e viene visualizzato sul display.

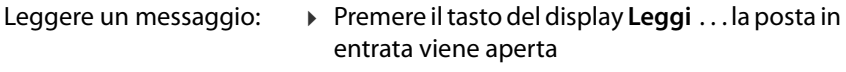

ora:

Non leggere il messaggio Premere il tasto del display **Esci**

Se la posta in entrata contiene SMS non letti, il simbolo  $\blacktriangleright$  viene visualizzato nella barra dei simboli.

### **Leggere un SMS**

**Menu**  $\triangleright$  **SMS**  $\triangleright$  **OK**  $\triangleright$  **T** In arrivo  $\triangleright$   $\blacksquare$  **i** Selezionare l'SMS  $\triangleright$   $\blacksquare$ 

### **Elaborare la posta in entrata**

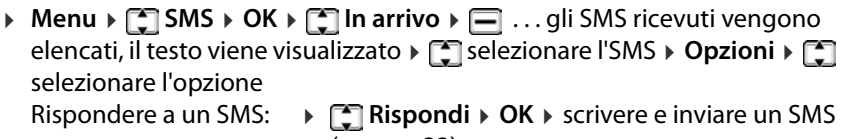

 $($   $\rightarrow$  [pag. 33\)](#page-32-1)

Chiamare il mittente:  **Chiamata OK** . . . viene selezionato il numero di telefono
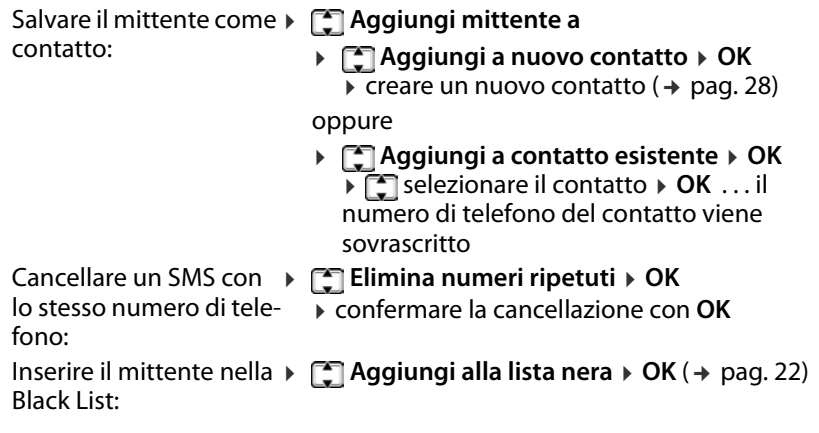

### **Impostazioni degli SMS**

#### **Periodo di validità**

La durata di validità determina quanto a lungo un SMS che non può venire recapitato (ad es. poiché il cellulare è spento) viene conservato dal provider.

**Menu**  $\Gamma$   $\Gamma$  SMS  $\rightarrow$  Opzioni  $\rightarrow$   $\Gamma$  Impostazioni del messaggio  $\rightarrow$  OK  $\rightarrow$   $\Gamma$ **Periodo di validità del messaggio**  $\rightarrow$  OK  $\rightarrow$  **Follogies** il periodo  $\rightarrow$  OK

**Massimo:** si applica la durata di conservazione del provider

Se il cellulare del destinatario non viene riacceso entro il periodo selezionato, l'SMS non può essere recapitato e viene cancellato automaticamente.

#### **Rapporto di consegna**

Se la funzione è attivata, per ogni SMS inviato il centro SMS invia un SMS con informazioni di stato.

**Menu**  $\blacktriangleright$  SMS  $\blacktriangleright$  Opzioni $\blacktriangleright$  **Impostazioni del messaggio**  $\blacktriangleright$  OK  $\blacktriangleright$   $\Box$ **Rapporto di consegna**  $\triangleright$  OK  $\triangleright$   $\begin{bmatrix} \cdot \\ \cdot \end{bmatrix}$  selezionare il periodo  $\triangleright$  OK

## **Salvare gli SMS inviati**

[Stabilire se g](#page-34-0)li SMS inviati debbano essere salvati nella lista **Messaggi inviati**  $($   $\rightarrow$  pag. 35).

**Menu I**  $\bigcap$  SMS  $\triangleright$  Opzioni  $\triangleright$   $\bigcap$  Impostazioni del messaggio  $\triangleright$  OK $\triangleright$   $\bigcap$ **Salva i messaggi inviati ▶ OK ▶**  $\rightarrow$  **Selezionare On / Off ▶ OK** 

## **Stabilire il punto di archiviazione**

Per impostazione predefinita, gli SMS vengono archiviati nella memoria del telefono. È possibile scegliere un punto di archiviazione preferito (scheda SIM o telefono).

**Menu**  $\bullet$  **SMS**  $\bullet$  Opzioni  $\bullet$  **C** Impostazioni del messaggio  $\bullet$  OK  $\bullet$  **C Memoria preferita**  $\triangleright$  **OK**  $\triangleright$  **Selezionare SIM** o **Telefono**  $\triangleright$  **OK** 

## **Capacità di messaggi**

Per ogni scheda SIM e la memoria del telefono è possibile visualizzare quanti SMS sono salvati e quanti possono ancora essere salvati.

**Menu SMS Opzioni Capacità del messaggio OK**

# **Altre applicazioni**

## <span id="page-38-0"></span>**Bluetooth**

Il portatile può comunicare in modalità wireless mediante Bluetooth™ con altri dispositivi che utilizzano a loro volta questa tecnologia, ad es. per collegare cuffie Bluetooth.

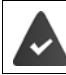

Il Bluetooth è attivato e i dispositivi sono registrati sul portatile.

Possono essere collegati i seguenti dispositivi:

• Cuffie Bluetooth:

Stabilire la connessione può richiedere fino a 5 secondi, sia in caso di accettazione della conversazione dalle cuffie e trasmissione alle cuffie, sia in caso di selezione delle cuffie.

• Dispositivi dati (PC, tablet o cellulari) per trasmettere voci di rubrica come vCard o per scambiare dati con il computer.

Utilizzo dei dispositivi Bluetooth istruzioni per l'uso dei dispositivi

#### **Attivare/disattivare la modalità Bluetooth**

**▶ Menu ▶**  $\begin{bmatrix} \bullet \\ \bullet \end{bmatrix}$  **Extras ▶ OK ▶**  $\begin{bmatrix} \bullet \\ \bullet \end{bmatrix}$  **Bluetooth ▶ OK ▶**  $\begin{bmatrix} \bullet \\ \bullet \end{bmatrix}$  **Bluetooth**  $\triangleright$  **Attivare/Chiudi** ( $\sqrt{2}$ ) = attivato)

In standby il portatile indica la modalità Bluetooth attivata con il simbolo ...

#### **Attivare/disattivare la visibilità Bluetooth**

Per impostazione predefinita, il cellulare è visibile da parte di altri dispositivi Bluetooth non appena si trova entro la loro portata Bluetooth. La visibilità può essere disattivata per motivi di sicurezza.

 **Menu Extras OK Bluetooth OK Visibilità Bluetooth**  $\triangleright$  **Attivare/Chiudi** ( $\sqrt{2}$ ) = attivato)

## **Registrare dispositivi Bluetooth**

La distanza massima tra il portatile in modalità Bluetooth e il dispositivo Bluetooth attivato (cuffie o dispositivo dati) dovrebbe essere di 10 m.

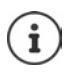

La registrazione di un paio di cuffie sovrascrive cuffie già registrate.

Per registrare cuffie già registrate su un altro dispositivo è necessario disattivare questa connessione prima della registrazione.

- **Menu**  $\mathbf{E}$  **Extras**  $\triangleright$  OK  $\mathbf{E}$  **Bluetooth**  $\triangleright$  OK  $\mathbf{E}$  **Extractional Bluetooth OK Aggiungi nuovo dispositivo Inserisci** . . . la ricerca viene avviata (può durare fino a 30 secondi), vengono visualizzati i nomi dei dispositivi trovati
- **▶ [ Selezionare il dispositivo ▶ Accoppia . . . | It inserire il PIN del disposi**tivo Bluetooth da registrare  $\rightarrow$  **OK**  $\rightarrow$  eventualmente confermare la registrazione su un altro dispositivo **OK** . . . il dispositivo viene inserito nella lista dei dispositivi accoppiati

## **Elaborare la lista dei dispositivi accoppiati**

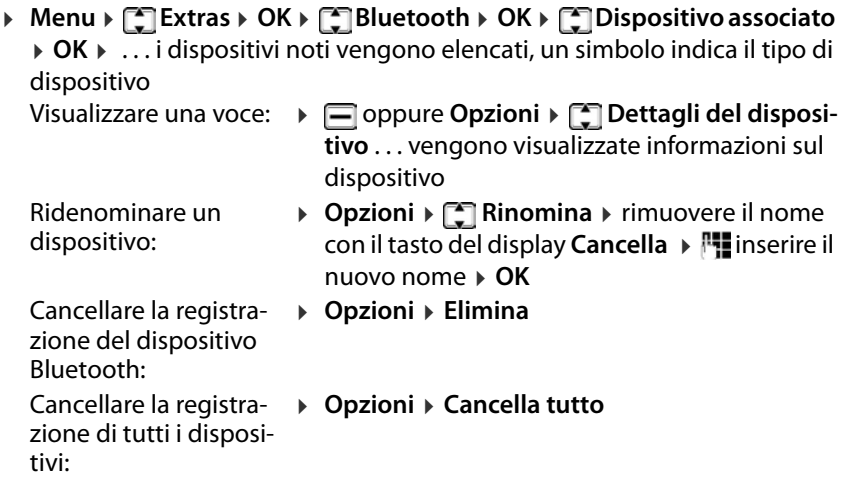

#### **Rifiutare/accettare la richiesta di collegamento di un dispositivo Bluetooth**

Se un dispositivo Bluetooth che non è registrato nella lista dei dispositivi noti tenta di connettersi con il portatile, viene richiesto di immettere il PIN del dispositivo Bluetooth (Bonding).

Rifiutare: **Annulla**

- 
- Accettare:  $\rightarrow$  OK  $\rightarrow$  **I.** inserire il PIN del dispositivo Bluetooth da accettare **OK** . . . attendere la conferma del PIN . . . il dispositivo viene inserito nella lista

### **Visualizzare file trasmessi con Bluetooth**

**▶ Menu ▶**  $\begin{bmatrix} \bullet \\ \bullet \end{bmatrix}$  **Extras ▶ OK ▶**  $\begin{bmatrix} \bullet \\ \bullet \end{bmatrix}$  **Bluetooth ▶ OK ▶**  $\begin{bmatrix} \bullet \\ \bullet \end{bmatrix}$  **Trasferimento di file OK**

### **Modificare il nome Bluetooth del cellulare**

Il nome del cellulare viene visualizzato su un altro dispositivo Bluetooth (preimpostazione: GL590).

 **Menu Extras OK Bluetooth OK Nome del dispositivo DK F** rimuovere il nome con il tasto del display **Cancella F** Finserire il nuovo nome **OK**

## **Calendario**

È possibile inserire appuntamenti (eventi) nel calendario e attivare un promemoria.

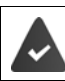

Data e ora sono impostate correttamente.

Visualizzare il calendario:

 **Menu Extras OK Calendario OK**

La data attuale ha uno sfondo blu, il giorno selezionato ha uno sfondo verde, i giorni con eventi hanno un angolo rosso.

#### **Navigare nel calendario**

Selezionare il giorno:

 $\triangleright$  **in alto,** in basso,  $\overline{A}$  a sinistra,  $\overline{C}$  a destra

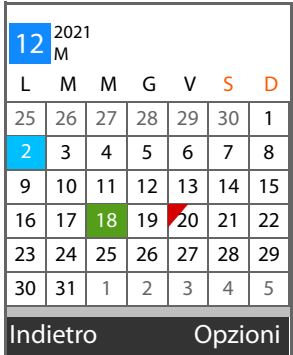

#### oppure

**Displace in a Vai alla data di oggi**  $\triangleright$  **OK**  $\triangleright$  **<b>I**<sup>1</sup> inserire la data a otto cifre **OK**

**Visualizzare il calendario per giorni o per settimane**

**Menu** ▶  $\text{F}$  Extras ▶ OK ▶  $\text{F}$  Calendario ▶ OK ▶ Opzioni ▶  $\text{F}$  Quotidia**namente / Settimanalmente OK**

#### **Visualizzazione eventi**

Un evento viene segnalato nel momento definito tramite un tono di sveglia e una visualizzazione sul display.

Disattivare la chiamata di sveglia:  $\rightarrow$  eventualmente aprire il cellulare  $\rightarrow$  Esci

#### **Creare un nuovo evento**

**A** Menu **>**  $\begin{bmatrix} \bullet \\ \bullet \end{bmatrix}$  Extras  $\triangleright$  OK  $\triangleright$   $\begin{bmatrix} \bullet \\ \bullet \end{bmatrix}$  Calendario  $\triangleright$  OK  $\triangleright$  Opzioni  $\triangleright$   $\begin{bmatrix} \bullet \\ \bullet \end{bmatrix}$  Aggiungi **evento**  $\triangleright$  **OK**  $\triangleright$  inserire le date dell'evento  $\triangleright$  con **[iii**] passare da un campo di immissione all'altro

Oggetto:  $\rightarrow$  Hinserire il nome dell'evento

- Data e ora: **Interest and Alta inserire la data a otto cifre** 
	- **Tempo**  $\triangleright$  **Tempo**  $\triangleright$  **i**nserire l'ora a quattro cifre

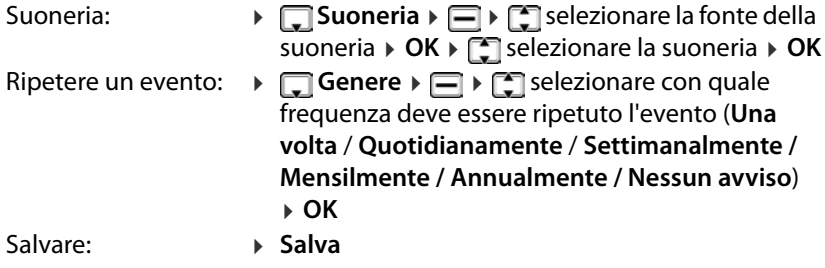

Informazioni sull'immissione di testo: [pag.](#page-17-0) 18

#### **Visualizzare eventi**

Visualizzare eventi di una determinata giornata:

**Menu C** Extras **> OK**  $\triangleright$  Calendario  $\triangleright$  OK  $\triangleright$  con  $\ulacksquare$  /  $\ulacksquare$  /  $\ulacksquare$  /  $\ulacksquare$ selezionare il giorno **Opzioni Visualizza eventi OK** eventualmente selezionare l'evento **Opzioni Visualizza**

Visualizzare tutti gli eventi:

 **Menu Extras OK Calendario OK Opzioni Tutti gli eventi**  $\triangleright$  **OK**  $\triangleright$   $\uparrow$  eventualmente selezionare l'evento  $\triangleright$  **Opzioni**  $\triangleright$   $\uparrow$ **Visualizza**

#### **Cancellare eventi**

È possibile cancellare gli eventi di una giornata o tutti gli eventi configurati.

 **Menu Extras OK Calendario OK Opzioni Elimina gli eventi di oggi / Elimina tutti gli eventi > OK > confermare la cancella**zione con **OK**

## **Calcolatrice tascabile**

Il cellulare mette a disposizione una calcolatrice tascabile per semplici operazioni di calcolo.

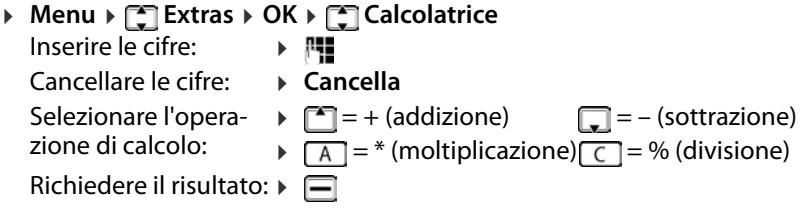

Cancellare l'operazione di calcolo: **Opzioni Elimina**

#### **Altre applicazioni**

#### **Opzioni di salvataggio (Memory):**

- Salvare un numero:  $\rightarrow \mathbb{H}$  inserire il numero  $\rightarrow$  **Opzioni**  $\rightarrow$  M+ **OK**
- Cancellare il numero salvato: **Opzioni M- OK** Utilizzare il numero salvato: **Opzioni MR OK**
	-
- Cancellare il salvataggio: **Opzioni MC OK**

## **Sveglia**

Data e ora sono impostate correttamente.

## **Impostare la sveglia**

È possibile configurare tre orari di sveglia (allarmi) .

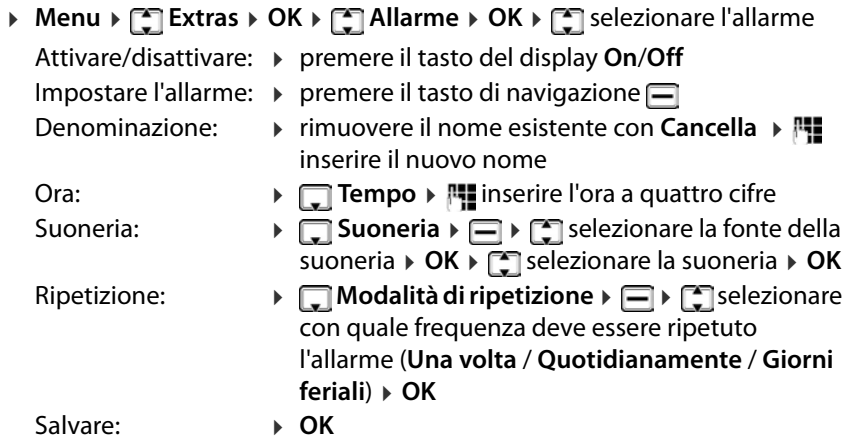

Se è attivata una sveglia, nella barra dei simboli viene visualizzato il simbolo .

### **Allarme**

Una allarme viene visualizzata sul display e segnalata con la melodia della suoneria selezionata. La allarme risuona per 60 secondi. Se non viene premuto alcun tasto, viene ripetuta dopo 5 minuti. Dopo la seconda ripetizione la allarme viene disattivata.

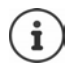

Durante una conversazione una allarme viene segnalata solo tramite un breve tono.

**44**

**Disattivare la** allarme**/ripetere dopo una pausa (modalità snooze)** Disattivare la allarme: *Off* 

Ripetere l'allarme: **Sospensione** . . . l'allarme viene disattivato e ripetuto dopo 5 minuti.

## **Servizi specifici del provider**

Se il provider mette a disposizione servizi particolari (ad es. servizi informativi), è possibile utilizzarli sul cellulare. Il nome con cui i servizi vengono offerti dipende dal provider.

**Menu**  $\in$  **Extras**  $\triangleright$  **OK**  $\triangleright$  **Extras**  $\cdot$  **OK ▶ eventualmente selezionare la scheda SIM ▶ OK ▶ selezionare il servizio** ed eventualmente configurarlo

I servizi offerti sono specifici del provider. Per ulteriori informazioni rivolgersi al provider.

## <span id="page-44-0"></span>**Scheda di memoria**

I dati personali, ad es foto, file musicali, suonerie, registrazioni di chiamate, [vengono sa](#page-10-0)lvati su una scheda di memoria inserita nel dispositivo ( pag. 11). Il contenuto della scheda di memoria è accessibile tramite **I miei file**.

#### **Gestire la scheda di memoria**

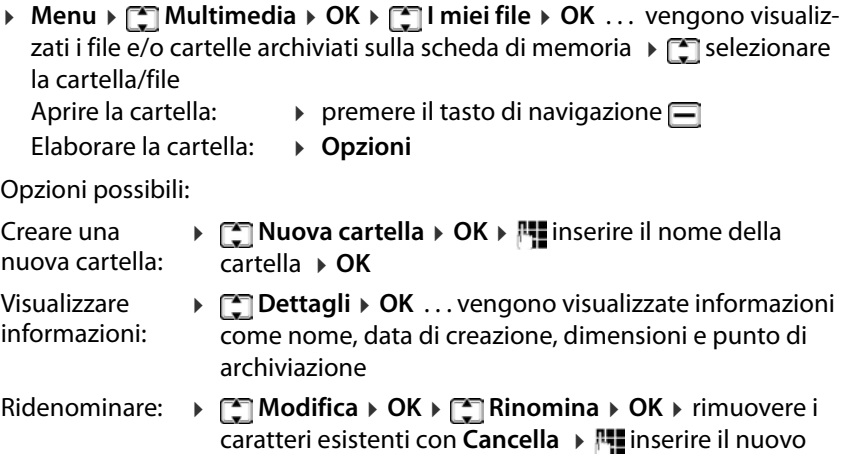

nome della cartella **OK**

#### **Altre applicazioni**

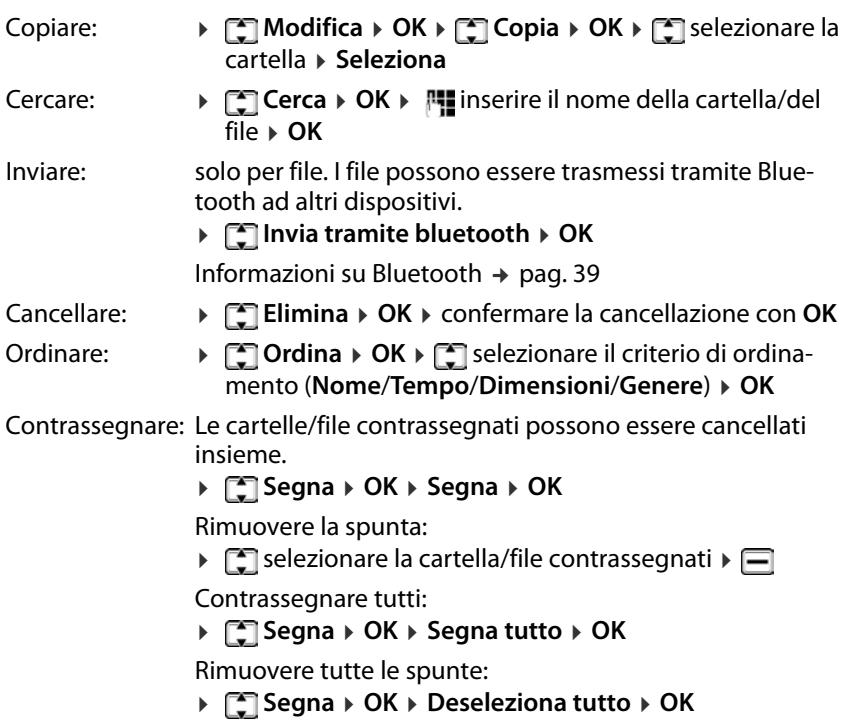

## **Visualizzare la configurazione di memoria**

 **Menu Multimedia OK I miei file OK Opzioni Stato della memoria OK Capacità della MemoryCard** . . . vengono visualizzati lo spazio di memoria occupato e le dimensioni complessive della memoria

## **Formattare la scheda di memoria**

Per cancellare tutti i dati sulla scheda di memoria, la formattazione rappresenta il metodo più semplice. Singoli file, ad es. foto o file di suoneria, vengono cancellati tramite la rispettiva applicazione.

 **Menu Multimedia OK I miei file OK Opzioni Stato della memoria** ▶ OK ▶  $\begin{bmatrix} \bullet \\ \bullet \end{bmatrix}$  **Formatta MemoryCard** ▶ OK ▶ confermare la formattazione con **OK**

Tutte le informazioni sulla scheda di memoria vengono cancellate.

#### **Ridenominare la scheda di memoria**

È possibile assegnare alla scheda di memoria una denominazione a tre caratteri.

 **Menu Multimedia OK I miei file OK Opzioni Stato della memoria ▶ OK ▶**  $\begin{bmatrix} \bullet \\ \bullet \end{bmatrix}$  **Rinomina MemoryCard ▶ OK ▶**  $\begin{bmatrix} \bullet \\ \bullet \end{bmatrix}$  **inserire la** denominazione a tre caratteri **OK**

#### **Caricare file nella memoria del cellulare**

È possibile gestire i propri file personali anche su un PC.

- Collegare il cellulare al PC con il cavo USB
- ▶ **Selezionare Disco U** ▶ confermare con OK . . . il file system della scheda di memoria del cellulare viene collegato al PC come un suo drive

Cartelle e file vengono gestiti con le funzioni standard di Microsoft Explorer. Nella memoria del cellulare è possibile copiare file audio o immagini da usare come suonerie o sfondo del display e file musicali per il lettore audio.

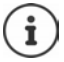

Finché il cellulare è collegato al PC, **I miei file** non è disponibile.

## **Fotocamera e visualizzatore di immagini**

Il cellulare mette a disposizione una fotocamera ( $\rightarrow$  [pag.](#page-4-0) 5).Con l'applicazione **Fotocamera** è possibile accedere alle foto ed effettuare impostazioni per la fotocamera. Un accesso rapido alle foto è possibile tramite l'applicazione **Immagine**. È possibile fotografare con entrambe le applicazioni.

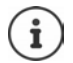

Per le applicazioni **Fotocamera** e **Immagine** è necessario inserire una scheda di memoria nel cellulare.

### **Scattare foto**

 **Menu Multimedia OK Fotocamera OK** premere il tasto di navigazione $\blacksquare$ 

oppure

 **Menu Multimedia OK Immagine OK Cattura**: premere il tasto di navigazione  $\Box$   $\rightarrow$  premere nuovamente il tasto di navigazione  $\Box$ 

Salvare foto: **Salva** . . . la foto viene salvata in formato JPG sulla scheda di memoria nella cartella **Foto**

Scartare foto: **Indietro**

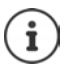

Salvare foto automaticamente  $\rightarrow$  [pag. 49](#page-48-0)

### **Guardare le foto**

**Menu**  $\triangleright$  **Multimedia**  $\triangleright$  OK  $\triangleright$  **Fotocamera**  $\triangleright$  OK  $\triangleright$  Opzioni $\triangleright$  F **Visualizzatore di immagini**  $\triangleright$  **OK**  $\triangleright$  selezionare il file ( $\sqrt{A}$  = a sinistra,  $\boxed{C}$  $=$  a destra,  $\Box =$  in basso,  $\Box =$  in alto)  $\triangleright \Box$ 

oppure con l'applicazione **Immagine**:

**EXECUPEREE IMULTER AND IN THE MULTER IMMAGINE DK R C** Le mie foto  $\triangleright \Box$   $\triangleright$  selezionare il file ( $\Box$  = a sinistra,  $\Box$  = a destra,  $\Box$  = in basso,  $\Box$  $=$  in alto)  $\blacktriangleright \blacksquare$ 

oppure tramite l'applicazione **I miei file**:

**Menu**  $\blacktriangleright$  **Multimedia**  $\blacktriangleright$  OK  $\blacktriangleright$  **T** I miei file  $\blacktriangleright$  OK  $\blacktriangleright$  **F** I Foto  $\blacktriangleright$  F<sub>I</sub> selezionare l'immagine ▶  $\blacksquare$ 

Sfogliare le immagini salvate:  $\sqrt{A}$  = precedente,  $\boxed{C}$  = successiva

Uscire dalla visualizzazione immagini: **Indietro**

### **Elaborare foto**

**Menu E** Multimedia **> OK**  $\triangleright$  **Fotocamera**  $\triangleright$  OK  $\triangleright$  Opzioni  $\triangleright$  **Fe Visualizzatore di immagini**  $\rightarrow$  OK  $\rightarrow$  con  $\Box$  / *A* / *C* selezionare il file **Opzioni**

oppure

**▶ Menu ▶ [ ] Multimedia ▶ OK ▶ [ ] Immagine ▶ OK ▶ [**  $\subset$  **] Le mie foto E**  $\triangleright$  con  $\blacksquare$  /  $\blacksquare$  /  $\blacksquare$  selezionare il file  $\triangleright$  **Opzioni** 

Opzioni possibili:

Utilizzare come imma- **Imposta come sfondo OK** gine dello sfondo:

Utilizzare l'immagine per un contatto: **Imposta come icona di contatto OK**

Cancellare:  **Cancella OK** confermare la cancellazione con **OK**

Condividere tramite Bluetooth con un altro dispositivo:

**P** Condividere **>** OK **>** Bluetooth **>** OK **>** C selezionare il dispositivo **Seleziona**

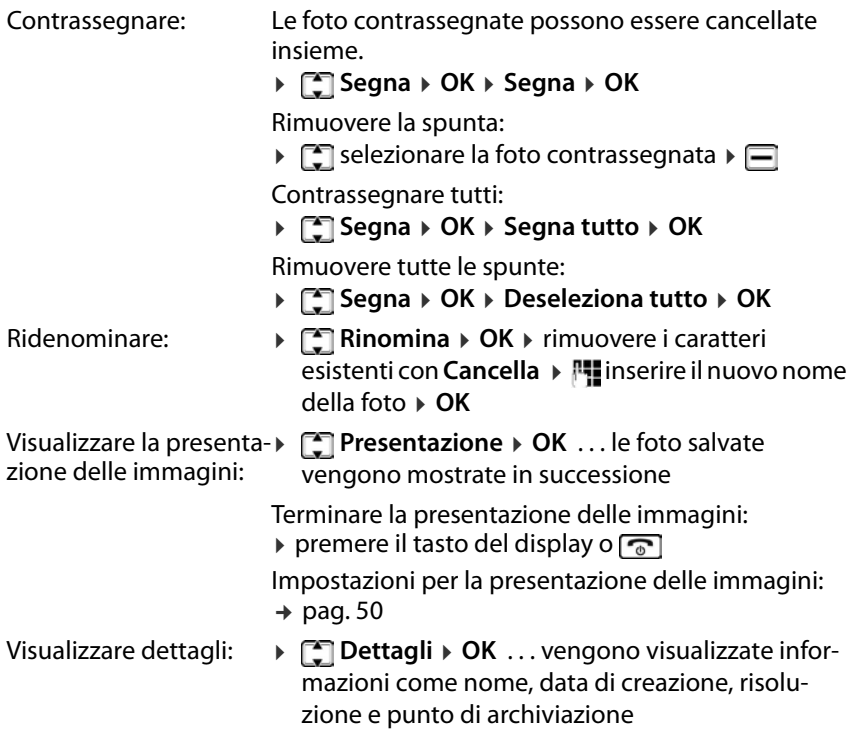

## <span id="page-48-0"></span>**Impostazioni della fotocamera**

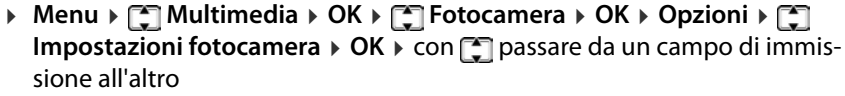

Impostazioni possibili:

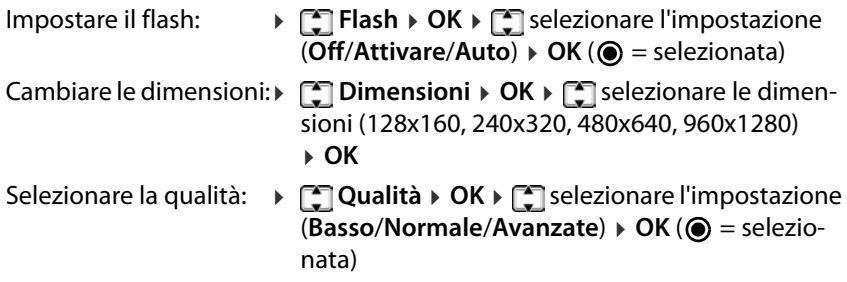

#### **Altre applicazioni**

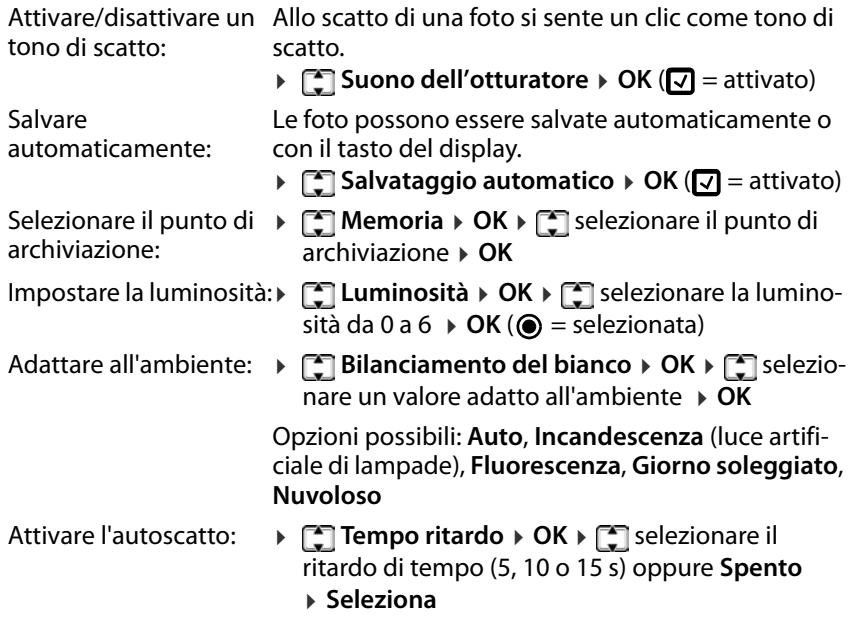

#### **Impostazioni di effetti**

**A** Menu ▶  $\begin{bmatrix} 1 \end{bmatrix}$  Multimedia ▶ OK ▶  $\begin{bmatrix} 2 \end{bmatrix}$  Fotocamera ▶ OK ▶ Opzioni ▶  $\begin{bmatrix} 2 \end{bmatrix}$ **Impostazioni dell'effetto**  $\rightarrow$  OK  $\rightarrow$   $\begin{bmatrix} \uparrow \\ \downarrow \end{bmatrix}$  selezionare l'opzione  $\rightarrow$  OK ( $\bigcirc$  = selezionata)

Opzioni possibili: **Normale**, **B & W**, **Blu**, **Verde**, **Giallo**, **Rosso**, **Seppia**, **Negativo**

#### <span id="page-49-0"></span>**Impostazioni per presentazioni delle immagini**

 **Menu Multimedia OK Immagine OK Opzioni Impostazioni ▶ OK ▶ con expassare da un campo di immissione** all'altro

Impostazioni possibili:

Effetti: **Impostazioni dell'effetto**  $\Box$  **index** selezionare l'impostazione  $\triangleright$  **OK** ( $\odot$  = selezionata)

> Impostazioni possibili: **Ordina effetto**/**La casella si estende**/**Estensione della griglia**/**Estensione verso sinistra**/**Estensione verso destra**/**Estensione verso l'alto**/**Estensione verso il basso**

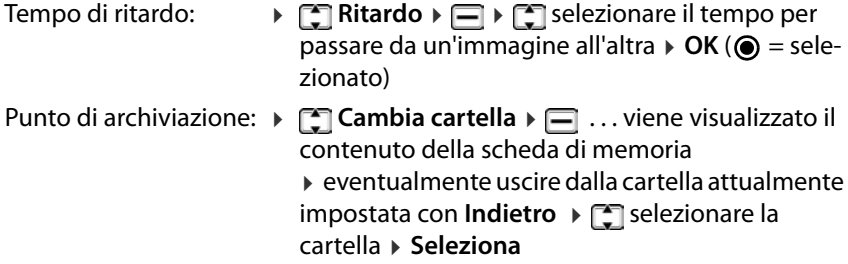

### **Radio**

Con il cellulare è possibile ascoltare la radio nella banda di frequenza UKW 87,5–108 MHz.

#### **Creare la lista dei canali**

**Menu Multimedia OK FM Radio OK Opzioni**

Cercare automaticamente le emittenti:

 **Ricerca automatica e salvataggio OK** . . . tutte le emittenti trovate vengono inserite nella lista dei canali

oppure inserire l'emittente attuale nella lista dei canali:

**Salva**  $\triangleright$  **OK** ... viene proposta la prima voce vuota  $\triangleright$  **executival**mente selezionare un'altra voce vuota **> Seleziona > Num**inserire il nome dell'emittente **OK** . . . l'emittente viene inserita nella lista dei canali

#### **Elaborare la lista dei canali**

**▶ Menu ▶**  $\Box$  **Multimedia ▶ OK ▶**  $\Box$  **FM Radio ▶ OK ▶ Opzioni ▶**  $\Box$ **Elenco dei canali**  $\triangleright$  **OK** $\triangleright$   $\lceil \frac{2}{3} \rceil$  selezionare il canale  $\triangleright$  Opzioni  $\triangleright$   $\lceil \frac{2}{3} \rceil$  selezionare l'opzione Cancellare un canale: **Elimina OK OK** Cancellare tutti i **Cancella tutto OK OK** canali:

Modificare una voce: **▶ Modifica ▶ OK ▶ <a>** OB **EXALC** Selezionare **Nome stazione** o **Frequenza (MHz)** e cambiare a piacere **Salva**

### **Ascoltare la radio**

 **Menu Multimedia OK FM Radio OK** . . . viene riprodotta l'emittente attualmente impostata

Impostare l'emittente:

**Diplomi Elenco dei canali**  $\triangleright$  **OK**  $\triangleright$  **E** selezionare l'emittente **Opzioni Riproduci OK** . . . la riproduzione viene avviata

#### oppure

**▶ Opzioni ▶ [ ] Ricerca manuale ▶ OK ▶ con**  $\mathbb{F}$  **inserire la frequenza ▶ OK** . . . viene selezionata la frequenza per la riproduzione

#### **Visualizzazione radio:**

• Frequenza di trasmissione come grafico e valore

#### **Opzioni durante la riproduzione:**

Volume più basso / più alto:

Premere il tasto  $*$  / $*$ 

Interrompere / continuare la riproduzione:

Premere il tasto  $\boxed{5}$  o  $\boxed{\frown}$ 

Cercare l'emittente precedente / successiva:

Premere il tasto  $\boxed{A}$  / $\boxed{C}$ 

Aumentare / ridurre gradualmente la frequenza:

Premere il tasto  $\Box / \Box$ 

#### Terminare la riproduzione:

**Esci**

### **Attivare/disattivare la riproduzione di sottofondo**

**A** Menu **>**  $\Gamma$  Multimedia **>** OK **>**  $\Gamma$  FM Radio **>** OK **>** Opzioni **>**  $\Gamma$ **Riproduzione in background OK**

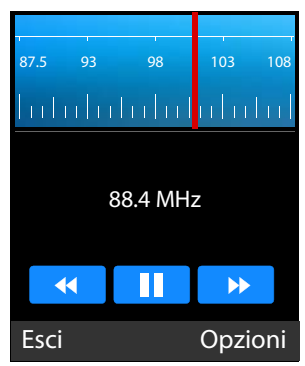

## **Impostazioni**

### **Data e ora**

Data e ora possono essere impostate automaticamente tramite un server dell'ora o manualmente.

#### **Impostare automaticamente**

- **Menu Impostazioni OK Impostazioni del telefono OK**
	- **Data / Ora OK Impostazioni di aggiornamento dell'ora**

**Seleziona**  $\mathbf{A} = \begin{bmatrix} 1 \\ 2 \end{bmatrix}$  Aggiornamento automatico dell'ora  $\mathbf{A}$  Seleziona ( $\Box$ ) selezionato)

#### **Impostare manualmente**

- **Menu Impostazioni OK Impostazioni del telefono OK Data / Ora OK Imposta ora Seleziona** . . . l'impostazione automatica dell'ora viene disattivata  $\triangleright$  confermare il messaggio con OK inserire l'ora **OK**
- **Imposta data**  $\triangleright$  Seleziona  $\triangleright$  **I'll** inserire la data  $\triangleright$  OK

Data e ora vengono inseriti nel formato selezionato ( $\rightarrow$  [pag. 53\).](#page-52-0)

#### <span id="page-52-0"></span>**Impostare il formato di data e ora**

- **Menu Impostazioni OK Impostazioni del telefono OK Data / Ora OK**
	- Formato ora:  $\rightarrow \Box$  **Formato ora**  $\rightarrow$  **Seleziona**  $\rightarrow \Box$  selezionare il formato ora  $\triangleright$  **OK** ( $\odot$  = selezionato)
	- Formato data:  $\rightarrow \Box$  **Formato data**  $\rightarrow$  **Seleziona**  $\rightarrow$  selezionare il formato  $\overline{data}$   $\rightarrow$  OK ( $\odot$  = selezionato)

## **Lingua**

È possibile impostare separatamente la lingua per il display e le immissioni da tastiera.

## **Lingua del display**

La lingua del display determina la lingua per le visualizzazioni sul display, i menu e i messaggi del cellulare.

 **Menu Impostazioni OK Impostazioni del telefono OK Impostazioni della lingua**  $\rightarrow$  OK  $\rightarrow$  **C** Lingua  $\rightarrow$  Seleziona  $\rightarrow$  **C** selezionare la lingua desiderata  $\triangleright$  **OK** ( $\odot$  = selezionata)

## **Lingua per le immissioni**

La lingua per le immissioni determina i caratteri disponibili per l'immissione di testo (ad es. durante la scrittura di un SMS).

- **Menu Impostazioni OK Impostazioni del telefono OK**
	- **Impostazioni della lingua OK Immettere Lingua**
	- $\triangleright$  **Seleziona**  $\triangleright$   $\lceil \frac{1}{2} \rceil$  selezionare la lingua desiderata  $\triangleright$  **OK** ( $\bigcirc$  = selezionata)

## **Accettazione di una chiamata**

Se il cellulare è chiuso, accettare una chiamata in entrata aprendolo. Se questa funzione è disattivata, una chiamata può essere accettata solo con il tasto impegno linea  $\sqrt{2}$ .

 **Menu Impostazioni OK Impostazioni di chiamata OK Apri per rispondere > OK**  $\triangleright$   $\Box$  eventualmente selezionare la scheda SIM **Fig. 4ttivare** / **Off** ( $\odot$  = attivato)

## **Toni e segnali**

## **Selezionare il profilo acustico**

Il cellulare offre profili acustici che consentono di adattare il comportamento del dispositivo in caso di chiamate in entrata alle condizioni ambientali.

Sono disponibili sei profili preimpostati. È possibile anche creare profili propri e impostare individualmente tutti i profili.

**▶ Menu ▶ • Impostazioni ▶ OK ▶ • • Profili ▶ OK ▶ • • 9 Selezionare il** profilo  $\blacktriangleright \Box$ 

#### **Profili standard**

Tutti i profili tranne **Standard**, quando selezionati, vengono visualizzati con un simbolo nella barra di stato.

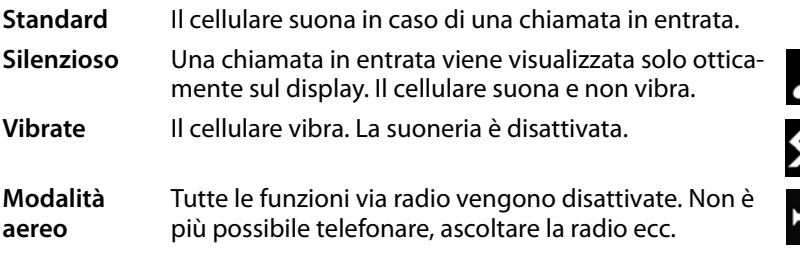

Attivare/disattivare il profilo **Vibrate** con il tasto cancelletto:

**Con il cellulare in standby premere il tasto cancelletto**  $\boxed{a}$  **a lungo** 

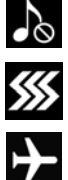

#### **Ridenominare il profilo**

- **A** Menu **>**  $\begin{bmatrix} \bullet \\ \bullet \end{bmatrix}$  Impostazioni > OK >  $\begin{bmatrix} \bullet \\ \bullet \end{bmatrix}$  Profili > OK >  $\begin{bmatrix} \bullet \\ \bullet \end{bmatrix}$  selezionare il profilo **Opzioni Impostazioni OK Rinomina Seleziona**
	- **Firmuovere il nome attuale con Cancella > Figgiore il nuovo nome**
	- **Fatto**

#### **Aggiungere un profilo**

È possibile creare fino a quattro profili propri.

 **Menu Impostazioni OK Profili OK Opzioni Inserisci OK**  effettuare le impostazioni per il profilo **Fatto** . . . il nuovo profilo viene aggiunto con il nome indicato

#### **Cancellare un profilo**

È possibile cancellare i profili creati.

**K** Menu ▶  $\Box$  Impostazioni ▶ OK ▶  $\Box$  Profili ▶ OK ▶  $\Box$  selezionare il profilo **Opzioni Elimina OK**  confermare la cancellazione con **OK** 

### **Scegliere la melodia della suoneria**

Come suoneria per la scheda SIM 1 e la scheda SIM 2 è possibile scegliere una fra sei diverse melodie della suoneria. Inoltre è possibile impostare un tono per i messaggi per gli SMS in entrata. Caricare le proprie suonerie (formato mp3) nella memo[ria interna d](#page-44-0)el telefono o sulla scheda di memoria nella cartella **Suonerie** (→ pag. 45).

 **Menu Impostazioni OK Profili OK** selezionare il profilo **Opzioni Impostazioni OK Impostazioni suoneria Seleziona**  $\Gamma$  selezionare a cosa è destinata la suoneria (scheda SIM 1

o 2, SMS) **Seleziona Suonerie fisse** / **Altre suonerie OK** Con **Suonerie fisse**:

 . . . le suonerie del dispositivo vengono elencate, la melodia selezionata viene riprodotta ▶ **[\*]** selezionare la suoneria . . . ▶ **OK** 

#### Con **Altre suonerie**:

 . . . viene aperta la prima cartella con file musicali nella memoria del dispositivo, la musica del file selezionato viene riprodotta  $\blacktriangleright \Box$  selezionare il file

**OK**

oppure

- **Indietro** . . . vengono visualizzate le cartelle della scheda di memoria navigare fino al punto di archiviazione dei file delle suonerie  $\mathbf{F}$ selezionare la suoneria  **Seleziona**
- Eventualmente impostare le suonerie per altri profili **Fatto**

### **Impostare il volume della suoneria**

Il volume della suoneria impostato vale per entrambe le schede SIM. Tuttavia è possibile effettuare l'impostazione separatamente per ogni profilo.

È possibile impostare il volume per i seguenti toni:

- Suoneria chiamata
- Suoneria messaggio
- Suoneria sveglia e calendario
- Volume chiamata
- Alimenta Suoneria
- **▶ Menu ▶ [ ] Impostazioni ▶ OK ▶ [ ] Profili ▶ OK ▶ [ ] selezionare il** profilo **Opzioni Impostazioni OK Regola il volume Seleziona**  $\bigcap$  selezionare il tipo di suoneria  $\triangleright$  **Seleziona**  $\triangleright$  **impo**stare il volume (15 livelli)

#### **Segnalazione di chiamate in entrata**

È possibile impostare se una chiamata in entrata debba essere segnalata con una suoneria, tramite vibrazione, con entrambe oppure non acusticamente.

- **Menu Impostazioni OK Profili OK** selezionare il profilo **Opzioni Impostazioni OK Tipo di suoneria > Seleziona** ▶  $\Gamma$  selezionare per cosa deve valere il tipo di suoneria (scheda SIM 1 o 2, SMS, promemoria allarme e calendario) **Seleziona**
	- selezionare la segnalazione desiderata **OK**

### **Tono dei tasti**

Quando si preme un tasto risuona il tono dei tasti.

**▶ Menu ▶ T Impostazioni ▶ OK ▶ T Profili ▶ OK ▶ T selezionare il** profilo **Opzioni Impostazioni OK Altre suonerie di allarme Seleziona Tono dei tasti Seleziona** selezionare **Silenzioso** o **Suoneria 1 OK**

#### **Tono di avvertenza batteria**

Il tono di avvertenza batteria segnala un basso stato di carica della batteria.

**▶ Menu ▶ • Impostazioni ▶ OK ▶ • Profili ▶ OK ▶ • • 9 Selezionare il** profilo **Opzioni Impostazioni OK Altre suonerie di allarme ▶ Seleziona ▶ [ Seleteria scarica ▶ Seleziona** ▶ [ Selezionare **Attivare** o **Off OK**

#### **Tono di accensione/spegnimento**

Quando il dispositivo viene acceso o spento risuona una melodia. È possibile disattivare il tono di accensione/spegnimento.

 **Menu Impostazioni OK Profili OK** selezionare il profilo **Opzioni Impostazioni OK Altre suonerie di allarme Seleziona Alimenta Suoneria Seleziona** selezionare **Attivare** o **Off OK**

#### **Tono alla chiusura**

Questo tono risuona quando si chiude il cellulare.

**Menu**  $\blacktriangleright$  **Impostazioni**  $\blacktriangleright$  **OK**  $\blacktriangleright$  **Profili**  $\blacktriangleright$  **OK**  $\blacktriangleright$  **P** selezionare il profilo **Opzioni Impostazioni OK Altre suonerie di allarme** ▶ Seleziona ▶ <a> **T** Tono Flip ▶ Seleziona ▶ <a> **T** Selezionare Silen**zioso** o **Suoneria 1 OK**

### **Tono all'apertura**

Questo tono risuona quando si apre il cellulare.

**Menu E** Impostazioni **> OK > E** Profili **> OK > E** selezionare il profilo **Opzioni Impostazioni OK Altre suonerie di allarme > Seleziona**  $\blacktriangleright$  **Tono di apertura flip**  $\blacktriangleright$  **Seleziona**  $\blacktriangleright$  **T** selezionare **Silenzioso** o **Suoneria 1 OK**

## **Display e tastiera**

## **Illuminazione del display**

È possibile impostare luminosità e durata dell'illuminazione del display.

Al termine della durata impostata, l'illuminazione del display viene completamente disattivata, ossia il display diventa nero.

Riattivare il display:  $\triangleright$  premere un tasto a piacere

#### **Luminosità**

- **Menu Impostazioni OK Impostazioni del telefono OK Display OK Luminosità della retroilluminazione**
	- $\triangleright$  impostare l'illuminazione con i tasti  $\boxed{A}$  (più scura) e  $\boxed{C}$  (più chiara)

#### **Durata**

 **Menu Impostazioni OK Impostazioni del telefono OK Display OK Tempo di retroilluminazione Seleziona** selezionare il periodo **OK**

## **Visualizzazione nel display di standby**

È possibile stabilire cosa visualizzare sul display di standby.

Sono disponibili i seguenti elementi:

Ora & data, SIM1, SIM2,Lettore audio, FM Radio

- **Menu Impostazioni OK Impostazioni del telefono OK**
	- **Display OK Impostazioni di visualizzazione inattiva**
	- **> Seleziona >**  $\Box$  selezionare l'elemento desiderato >  $\Box$

```
(\nabla = \text{selexionato})
```
### **Immagine dello sfondo per il display di standby**

Per il display in standby è possibile selezionare un'immagine dello sfondo. A tale scopo usare le immagini disponibili nel sistema o immagini proprie [salvate nella](#page-44-0) memoria interna del telefono o sulla scheda di memoria  $($   $\rightarrow$  pag. 45).

 **Menu Impostazioni OK Impostazioni del telefono OK Display OK Impostazioni dello sfondo Seleziona**

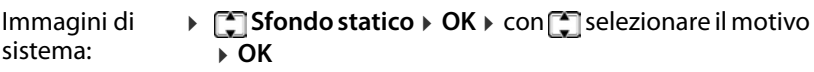

Immagini proprie: **Più foto OK** . . . vengono visualizzate le immagini nella memoria interna del cellulare  $\mathbb{R}$  selezionare l'immagine (eventualmente navigare nel file system del supporto di memoria selezionato) **Seleziona**

#### **Animazione all'accensione/spegnimento**

All'accensione e spegnimento del telefono per impostazione predefinita viene visualizzata un'animazione del logo Gigaset. È possibile utilizzare un'altra immagine o video. L'immagine o il video devono essere salvati nella memoria interna del telefono o sulla scheda di memoria.

 **Menu Impostazioni OK Impostazioni del telefono OK PEDisplay** ▶ OK ▶ **PEDisplay accensione** / spegnimento ▶ **PED** Accen**sione display** o **Spegnere il display Seleziona**

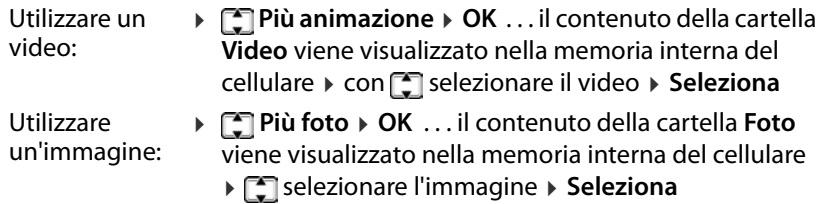

### **Combinazioni di tasti**

È possibile impostare quali funzioni richiamare con il cellulare in standby con il tasto del display a destra e i tasti di navigazione  $\Box$  e  $\Box$ .

Impostazione preliminare:  $\Box$  Rubrica  $\Box$  scrivere un nuovo SMS

Tasto del display a destra: Aprire il menu principale

Funzioni possibili:

Menu, Directory, Lista chiamate, Messaggistica, Scrivi SMS, FM Radio, Fotocamera, Profili, Allarme, I miei file, Immagine, Bluetooth, Calendario, Calcolatrice, In arrivo, Dual-SIM

- **Menu Impostazioni OK Impostazioni del telefono OK**
	- **Impostazioni di scelta rapida**  $\overline{P}$  OK  $\triangleright$   $\mathbb{C}$  selezionare il tasto
	- **Seleziona**  $\mathbf{F}$  selezionare la funzione  $\mathbf{F}$   $\overrightarrow{OK}$  ( $\mathbf{Q}$  = selezionato)

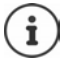

Se è stata modificata la configurazione di tutti i tasti, è sempre possibile aprire il menu con il tasto di navigazione  $\Box$ .

## **Impostazioni della vibrazione per il tastierino telefonico**

Se la funzione è attivata, il cellulare vibra ad ogni pressione di un tasto.

 **Menu Impostazioni OK Impostazioni del telefono OK Impostazione vibrazione tastiera OK Attivare** / **Off OK** 

 $(Q)$  = selezionato)

## **Schede SIM**

### **Disattivare/attivare il blocco delle schede SIM**

All'accensione del cellulare viene richiesto di inserire il PIN delle schede SIM. Questo blocco delle schede SIM può essere disattivato.

- **Menu Impostazioni OK Impostazioni di sicurezza OK**
	- **PIN**  $\triangleright$  **Seleziona**  $\triangleright$  **F** selezionare la scheda SIM  $\triangleright$  **OK**  $\triangleright$  **F** PIN

**> Seleziona > Pu** inserire il PIN **> OK** . . . se il blocco del PIN era attivato,

viene disattivato, altrimenti viene attivato

### **Cambiare PIN/PIN2**

È possibile cambiare PIN 1 e PIN 2 delle schede SIM.

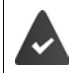

Il blocco del PIN è attivato.

- **Menu Impostazioni OK Impostazioni di sicurezza OK**
	- **PIN / Modifica PIN2 > Seleziona**  $\rightarrow$  **For all subsets of SIM**

**DK**  $\triangleright$  **Modifica PIN**  $\triangleright$  **Seleziona**  $\triangleright$  **I'll** inserire il PIN attuale  $\triangleright$  **OK**  $\triangleright$ inserire il nuovo PIN **OK**

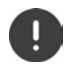

Se il PIN attuale viene inserito per tre volte in modo errato, la scheda SIM viene bloccata. È possibile sbloccare la scheda SIM con il PIN 2. Se anche il PIN 2 viene inserito per tre volte in modo errato, non si potrà più accedere alla scheda SIM. In questo caso rivolgersi al proprio gestore di rete mobile.

### **Attivare/disattivare la scheda SIM**

Se sono state inserite due schede SIM, è possibile scegliere se debbano essere attive entrambe o solo una. Una scheda SIM non attiva non può essere usata per effettuare o ricevere chiamate.

 **Menu Impostazioni OK Impostazioni di chiamata OK PE Dual-SIM > OK**  $\triangleright$  **C** Modalità standby  $\triangleright$  OK  $\triangleright$  **C** selezionare la scheda SIM **> Seleziona** ( $\sqrt{ }$  = attivata)

#### **Impostare la scheda SIM per richiamata e risposta a SMS**

Se sono state inserite due schede SIM, è possibile scegliere se una richiamata o la risposta a un SMS debbano sempre essere effettuate con la scheda SIM che ha ricevuto la chiamata o l'SMS.

 **Menu Impostazioni OK Impostazioni di chiamata OK Dual-SIM > OK >**  $\begin{bmatrix} 1 \end{bmatrix}$  Rispondi dalla SIM originale  $\triangleright$  OK  $\triangleright$   $\begin{bmatrix} 2 \end{bmatrix}$  selezionare **Rispondi alla chiamata** o **Rispondi a SMS** ▶ Seleziona ( $\boxed{Q}$  = attivato)

### **Cambiare il nome di una scheda SIM**

Per impostazione predefinita, le schede SIM vengono designate con SIM 1 e SIM 2. Questi nomi possono essere cambiati.

 **Menu Impostazioni OK Impostazioni di chiamata OK Dual-SIM > OK > Imposta il nome della SIM > OK > II** selezionare la scheda SIM **▶ OK ▶** rimuovere il nome con **Cancella ▶ Num**inserire il nuovo nome **OK**

## **Proteggere il telefono**

## **Bloccare il telefono**

Se la funzione è attivata, all'accensione del cellulare è necessario inserire la password di protezione dei dati.

- **Menu Impostazioni OK Impostazioni di sicurezza OK Telefono bloccato**
	- Attivare: **Seleziona**  inserire la password di protezione dei dati (preimpostazione: 0000)  $\triangleright$  **OK** ( $\sqrt{ }$ ) = attivata)
	- Disattivare: **Annulla**  $\mathbf{F}$  inserire la password di protezione dei dati (preimpostazione: 0000)  $\triangleright$  **OK** ( $\blacksquare$  = disattivata)

## **Cambiare la password di protezione dei dati**

La password di protezione dei dati consente di proteggere il cellulare da un uso non autorizzato.

 **Menu Impostazioni OK Impostazioni di sicurezza OK E** Modifica la password della privacy > Seleziona >  $\mathbb{F}_1$  inserire la password di protezione dei dati attuale (preimpostazione: 0000) **OK i inserire la nuova password di protezione dei dati > <sup>pu</sup>ripetere la** nuova password di protezione dei dati **OK**

### **Configurare la protezione dei dati**

Definire le funzioni che devono essere protette da un uso non autorizzato con la password di protezione dei dati.

 **Menu Impostazioni OK Impostazioni di sicurezza OK Privacy** 

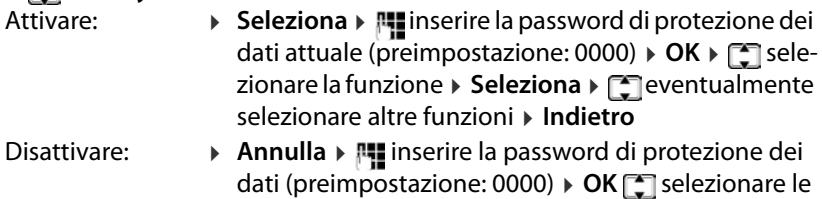

funzioni attivate  **Annulla Indietro**

## **Configurare il blocco dello schermo**

Se la funzione è attivata, è possibile disattivare il display con il tasto di accensione/spegnimento  $\sqrt{\cdot}$ .

 **Menu Impostazioni OK Impostazioni di sicurezza OK Schermata di blocco tramite tasto fine** (tasto di accensione/spegnimento) Attivare: **▶ Seleziona (** $\sqrt{ }$  = attivato)

- 
- Disattivare: **Annulla** (**n** = disattivato)

### **Bloccare numeri di telefono**

Creare una lista di numeri di telefono che possono essere selezionati. Tutti gli altri numeri vengono bloccati.

 **Menu Impostazioni OK Impostazioni di sicurezza OK Composizione fissa > Seleziona** > **C**eventualmente selezionare la scheda SIM **OK**

Attivare/disattivare:

**Composizione fissa** > Seleziona/Annulla > **inserially** inserire la password di protezione dei dati (preimpostazione: 0000)  $\sqrt{OR}$  ( $\sqrt{Q}$  = attivato)

Inserire i numeri di telefono che possono essere selezionati anche con il blocco attivato:

- **Numero di composizione fissa Seleziona** . . . viene visualizzata la lista dei numeri di telefono ammessi **▶ Opzioni ▶ [\*] Nuovo Contatto DK**  $\triangleright$  **OK**  $\triangleright$  **inserire la password di protezione dei dati (preimpostazione:** 0000) **OK Nome** inserire il nome **OK Numero**
	- **i**  $\Box$  **i**  $\Box$  inserire il numero di telefono **>** OK **>** Salva

#### **Impostazioni**

Rimuovere un numero di telefono approvato:

**Numero di composizione fissa > Seleziona** > selezionare il numero di telefono **Opzioni Elimina voce OK** confermare la cancellazione con OK ▶ **| inserire la password di protezione dei dati** (preimpostazione: 0000) **OK** . . . il numero di telefono viene cancellato dalla lista

## **Output vocale**

#### **Attivare/disattivare l'output vocale all'inserimento di numeri di telefono**

All'inserimento del numero di telefono, le cifre vengono pronunciate. La funzione è attivata per impostazione predefinita. È possibile disattivarla.

**▶** Menu ▶  $\begin{bmatrix} 1 \end{bmatrix}$  Impostazioni ▶ OK ▶  $\begin{bmatrix} 1 \end{bmatrix}$  Uscita voce ▶ OK ▶ Numero inse- $\mathsf{rito} \triangleright \mathsf{OK} \triangleright \boxed{\uparrow}$  selezionare  $\mathsf{On}/\mathsf{Off} \triangleright \mathsf{OK}$  ( $\bigcirc$  = selezionato)

#### **Attivare/disattivare l'output vocale in caso di chiamata in entrata**

In caso di una chiamata in entrata le cifre del numero di telefono vengono pronunciate. La funzione è disattivata per impostazione predefinita.

 **Menu Impostazioni OK Uscita voce OK Chiamata in arrivo**  $\rightarrow$  OK  $\rightarrow$   $\Box$  selezionare On/Off  $\rightarrow$  OK ( $\odot$  = selezionato)

## **Altre impostazioni delle chiamate**

#### **Attivare/disattivare la ricomposizione automatica**

Se la funzione è attivata, il cellulare avvia un nuovo tentativo di connessione quando la linea dell'interlocutore è occupata.

- **Menu Impostazioni OK Impostazioni di chiamata OK**
	- **Altri OK Ricomposizione automatica**
	- Attivare: **▶ Seleziona** (**√** = attivato)
	- Disattivare: **Annulla** (**n** = disattivato)

#### **Attivare/disattivare la vibrazione alla connessione**

Se la funzione è attivata, il cellulare vibra quando l'interlocutore chiamato accetta la chiamata.

- **Menu Impostazioni OK Impostazioni di chiamata OK Altri OK Vibrazione quando collegato** Attivare: **Seleziona** ( $\sqrt{ }$  = attivato)
	- Disattivare: **Annulla** (**n** = disattivato)

#### **Attivare/disattivare una risposta tramite SMS**

È possibile i[nviare a un c](#page-20-0)hiamante un SMS quando non si desidera accettare  $la$  chiamata ( $\rightarrow$  pag. 21).

- **Menu Impostazioni OK Impostazioni di chiamata OK Altri OK Rispondi a SMS dopo aver rifiutato**
	-
	- Attivare:  $\overline{\phantom{a}}\triangleright$  **Seleziona** ( $\overline{\phantom{a}}\square$  = attivato)

Disattivare: **Annulla** (**n** = disattivato)

## **Resettare alle impostazioni di fabbrica**

Se si cede il cellulare a terzi, è possibile resettarlo allo stato di consegna. Tutte le impostazioni individuali vengono resettate, liste delle chiamate e voci di rubrica nella memoria interna del telefono vengono cancellate.

 **Menu Impostazioni OK Ripristina le impostazioni di default**  $\triangleright$  **OK**  $\triangleright$  **inserire la password del telefono (stato di consegna:** 0000) **OK** confermare il reset con **OK**

# **Appendice**

# **Servizio clienti**

Le parti di ricambio e gli accessori per il prodotto sono disponibili in [www.gigaset.com.](Https://www.gigaset.com)

Per l'Assistenza consultare [www.gigaset.com/service](https://www.gigaset.com/service) o chiamare i numeri di telefono:

**Servizio Clienti Italia 02.600.630.45**

**Servizio Clienti Svizzera 0848 212 000** 

Si applicano le tariffe locali/nazionali. Le tariffe delle chiamate dalle reti di telefonia mobile possono variate

## **Certificato di garanzia**

Per poter usufruire della garanzia, il consumatore deve presentare lo scontrino, la ricevuta o ogni altro documento idoneo in originale, che comprovi la data dell'acquisto (data da cui decorre il periodo di garanzia) e della tipologia del bene acquistato.

## **Condizioni di garanzia**

Per questo apparato sono assicurati ai consumatori ed utenti i diritti previsti dal Codice del Consumo - Dlgs. 06.09.2005 n. 206 (ex Dlgs. 02.02.2002 n. 24 di attuazione in Italia della Direttiva 1999/44/CE) per ciò che riguarda il regime di garanzia legale per i beni di consumo. Di seguito si riporta un estratto delle condizioni di garanzia convenzionale. Il testo completo ed aggiornato delle condizioni di garanzia e l'elenco dei centri di assistenza sono comunque a Vostra disposizione consultando il sito

#### **[www.gigaset.com](https://www.gigaset.com)**

o contattando il servizio Clienti Italia

#### **Tel. 02.600.630.45**

(Nota: per orari del servizio e costi della chiamata consultare: [www.gigaset.com/assi](https://www.gigaset.com/assistenza)[stenza](https://www.gigaset.com/assistenza))

Al consumatore (cliente) viene accordata dal produttore una garanzia alle condizioni di seguito indicate, lasciando comunque impregiudicati i diritti di cui è titolare ai sensi del Codice del Consumo - Dlgs. 06.09.2005 n. 206 (ex Dlgs. 02.02.2002 n. 24 di attuazione in Italia della Direttiva 1999/44/CE):

• In caso dispositivi nuovi e relativi componenti risultassero viziati da un difetto di fabbricazione e/o di materiale entro 24 mesi dalla data di acquisto, Gigaset Communications Italia S.r.l. si impegna, a sua discrezione, a riparare o sostituire

gratuitamente il dispositivo con un altro più attuale. Per le parti soggette a usura (come le batterie) la validità della garanzia è di 6 mesi dalla data di acquisto.

- La garanzia non ha valore se il difetto è stato provocato da un utilizzo non conforme e/o se non ci si è attenuti ai manuali d'uso.
- La garanzia non può essere estesa a prestazioni (quali installazioni, configurazioni, download di software non originale Gigaset) effettuate dal concessionario o dal cliente stesso. È altresì escluso dalla garanzia il software eventualmente fornito su supporto a parte non originale Gigaset.
- Sono esclusi dalla garanzia anche quei danneggiamenti della batteria dovuti a sovraccarica o alla mancata osservanza degli avvisi specifici sull'uso delle medesime riportati nelle relative istruzioni.
- Per ottenere il riconoscimento della garanzia è necessario conservare un documento fiscalmente valido comprovante la data di acquisto. I difetti di conformità devono essere denunciati entro il termine di due mesi dal momento della loro constatazione.
- I dispositivi o i componenti resi a fronte di una sostituzione diventano di proprietà di Gigaset Communications Italia S.r.l.
- La presente garanzia è assicurata da Gigaset Communications Italia S.r.l, Via Varese n.18, 20121 Milano.
- Si escludono ulteriori responsabilità di Gigaset Communications Italia S.r.l., salvo il caso di comportamento doloso o gravemente colposo di quest'ultima. A titolo esemplificativo e non limitativo si segnala che Gigaset Communications Italia S.r.l. non risponderà in nessun caso di: eventuali interruzioni di funzionamento del dispositivo, mancato guadagno, perdita di dati, danni a software supplementari installati dal cliente o perdita di altre informazioni.
- La prestazione eseguita in garanzia non prolunga il periodo di garanzia.
- Nei casi non coperti da garanzia, Gigaset Communications Italia S.r.l. si riserva il diritto di addebitare al cliente le spese relative alla sostituzione o riparazione.
- Il presente regolamento non modifica in alcun caso le regole probatorie a svantaggio del cliente.

Per l'adempimento della garanzia contattare il Servizio Clienti di Gigaset Communications Italia S.r.l. ai recapiti indicati nel relativo paragrafo.

**Informazioni contrattuali:** Le descrizioni delle caratteristiche disponibili nel presente manuale d'uso, documento tecnico contenuto nell'imballo e quindi disponibile solo dopo l'acquisto del prodotto, non sono impegnative, possono variare senza preavviso e differire lievemente rispetto al comportamento del prodotto senza comunque pregiudicarne il suo corretto utilizzo con particolare riferimento alle funzioni pubblicizzate.

I manuali presenti nel nostro sito web sono soggetti ad aggiornamenti periodici in relazione a possibili variazioni software del prodotto pertanto vanno usati solo come riferimento per l'uso qualora si smarrisca il manuale contenuto nell'imballo.

#### **Servizio clienti**

I manuali a corredo del prodotto e quelli scaricabili dal sito web, per le ragioni menzionate, non possono essere considerati documenti contrattuali.

Sono da considerarsi contrattuali i documenti di vendita, commerciali e pubblicitari messi a disposizione del cliente prima dell'acquisto e che ne possano influenzare la scelta d'acquisto.

## **Condizioni di garanzia (Svizzera)**

Al consumatore (cliente) è concessa una garanzia di durata del prodotto, salvo i propri diritti in caso di vizi del prodotto nei confronti del rivenditore, per le condizioni indicate di seguito.

- Gli apparecchi nuovi e i relativi componenti che, per errori di fabbricazione e/o nei materiali presentino un difetto entro 24 mesi dall'acquisto, vengono, a scelta di Gigaset Communications, riparati o sostituiti gratuitamente con un apparecchio di livello tecnico equivalente. Per le parti soggette a usura (per es. batterie, tastiere, alloggiamenti, piccole parti degli alloggiamenti e foderine di protezione – se inclusi nella fornitura) la validità della garanzia è di sei mesi dalla data di acquisto.
- La garanzia perde ogni validità nel caso in cui il guasto degli apparecchi sia provocato da un utilizzo improprio e/o dall'inosservanza dei libretti di istruzione.
- Questa garanzia non si estende alle prestazioni aggiunte dal rivenditore o dal cliente stesso (per esempio installazione, configurazione, download di software). Sono altresì esclusi dalla garanzia i manuali e il software eventualmente fornito su supporto a parte.
- Sono esclusi dalla garanzia anche quei danneggiamenti della batteria dovuti a sovraccarica o alla mancata osservanza degli avvisi specifici sull'uso delle medesime riportati nelle relative istruzioni.
- Per ottenere il riconoscimento della garanzia è necessario conservare un documento fiscalmente valido comprovante la data di acquisto. I difetti di conformità devono essere denunciati entro il termine di due mesi dal momento della loro constatazione.
- Gli apparecchi sostituiti e i relativi componenti, restituiti a Gigaset Communications nell'ambito dello scambio, diventano di proprietà di Gigaset Communications.
- La presente garanzia è valida per tutti gli apparecchi acquistati in Svizzera. Garante per i prodotti acquistati è Gigaset Communications Schweiz GmbH, Bielstrasse 20, 4500 Solothurn, Svizzera.
- La presente garanzia esclude qualsiasi altro tipo di richiesta o indennizzo. Gigaset Communications non risponderà in nessun caso di eventuali interruzioni di funzionamento dell'apparecchio, mancato guadagno, perdita di dati, danni a software supplementari installati dal cliente o perdita di altre informazioni. La sicurezza degli stessi spetta al cliente. L'esonero da responsabilità non è applicabile, nella misura in cui si è obbligatoriamente responsabili, per esempio ai sensi della legge

sulla responsabilità dei prodotti, in casi di intenzionalità, di incuranza grave, a causa di ferimento, uccisione o danni alla salute

- La prestazione eseguita in garanzia non prolunga il periodo di garanzia.
- Nel caso non esista alcuna operatività della garanzia, Gigaset Communications si riserva il diritto di addebitare al cliente la sostituzione o la riparazione. In questo caso, Gigaset Communications provvederà ad avvertire anticipatamente il cliente.
- Gigaset Communications si riserva il diritto di far eseguire i lavori di manutenzione da un subappaltatore. Per l'indirizzo, vedere [www.gigaset.com/service](https://www.gigaset.com/service). Il presente regolamento non modifica in alcun caso le regole probatorie a svantaggio del cliente.

Per l'adempimento della garanzia, contattare la nostra Hotline al numero 0848 212 000.

#### **Esclusione di responsabilità**

Î

Il display è costituito da punti immagine (pixel). Ogni pixel è formato da tre sotto-pixel (rosso, verde, blu).

Può accadere che un sotto-pixel venga a mancare o presenti una variazione di colore. Un caso viene coperto da garanzia solo quando viene superato il numero massimo di errori pixel consentiti.

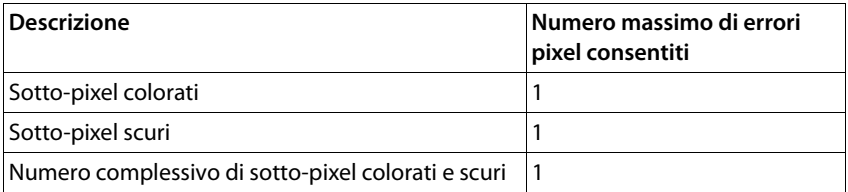

Tracce d'uso sul display e sull'alloggiamento sono escluse dalla garanzia.

Determinati contenuti e servizi accessibili tramite questo dispositivo sono di proprietà di terzi e sono protetti da copyright, brevetti, marchi commerciali e/o altre leggi a tutela della proprietà intellettuale. Tali contenuti e servizi sono forniti esclusivamente per uso privato non commerciale. Non è consentito utilizzare contenuti e servizi secondo modalità che non sono state autorizzate dal proprietario di un determinato contenuto o da un fornitore di servizi. Senza limitare la validità fondamentale delle disposizioni precedenti, salvo ove espressamente stabilito dal proprietario del contenuto o dal fornitore di servizi, sono vietati la modifica, riproduzione, ridistribuzione, caricamento, pubblicazione, trasmissione, traduzione, vendita, creazione di opere derivate, diffusione o distribuzione dei contenuti o servizi visualizzati su questo dispositivo in qualsiasi forma e su qualsiasi supporto.

# **Note del costruttore**

### **Direttive Comunitarie**

Si certifica la conformità del prodotto a tutte le Direttive Europee in vigore e relative leggi di recepimento nazionali quali CE, ErP (Ecodesign), RAEE2, RoHS, Batterie, Reach, ove applicabili (vedere apposite dichiarazioni ove richiesto).

#### **Dichiarazione CE di Conformità**

Con la presente Gigaset Communications GmbH, in qualità di fabbricante con sede nell'Unione Europea, dichiara che il terminale radio Gigaset GL590 è conforme ai requisiti essenziali ed alle altre disposizioni pertinenti stabilite dalla Direttiva RED 2014/53/UE.

Il presente apparecchio è destinato all'uso in tutti gli stati membri della UE e in Svizzera.

Per l'utilizzo al di fuori dello Spazio economico europeo (a eccezione della Svizzera) è necessaria un'approvazione nazionale.

Ogni requisito specifico del Paese è stato tenuto in debita considerazione.

Copia integrale della dichiarazione CE di conformità è disponibile al seguente indirizzo Internet:

[www.gigaset.com/docs](https://www.gigaset.com/docs).

Aprire il file **"Italian Declarations of Conformity"** per cercare ciò che vi serve. Qualora il documento non fosse disponibile significa che il prodotto è internazionale e quindi va cercato nel file **"International Declarations of Conformity"**. Verificare la presenza di ciò che vi serve in entrambe i file. Qualora si tratti di un terminale composto da parti separate come la base ed il portatile potrebbe essere disponibile un documento per ognuna delle parti.

In caso di dubbi o problemi potete richiedere la dichiarazione CE telefonando al Servizio Clienti.

## **Rifiuti e tutela dell'ambiente**

### **Smaltimento corretto del prodotto**

(Direttiva sui rifiuti di apparecchiature elettriche ed elettroniche (RAEE)) (Valida nei paesi con sistemi di raccolta differenziata)

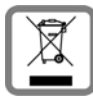

Questo simbolo sul prodotto, sugli accessori o nella documentazione indica che il prodotto e i suoi accessori elettronici (ad es. caricabatterie, auricolari, cavo USB) non possono essere smaltiti come rifiuti domestici.

Per evitare possibili danni ambientali e alla salute dovuti allo smaltimento incontrollato dei rifiuti, riciclare il prodotto in modo consapevole per incentivare il riutilizzo sostenibile delle materie prime.

Gli utilizzatori privati possono rivolgersi al rivenditore presso cui hanno acquistato il prodotto oppure contattare le autorità competenti per ottenere informazioni su dove poter conferire le parti per uno smaltimento rispettoso dell'ambiente.

Gli utilizzatori commerciali possono rivolgersi ai propri fornitori e verificare le condizioni commerciali generali del contratto d'acquisto.

Questo prodotto e i relativi accessori elettronici non possono essere smaltiti insieme ad altri rifiuti industriali.

Questa "AEE" è compatibile con la direttiva RoHS.

## **Smaltimento corretto delle batterie nel prodotto**

(Valida nei paesi con sistemi di raccolta differenziata)

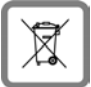

Questo simbolo sulla batteria, nel manuale o sulla confezione indica che le batterie di questo prodotto non possono essere smaltite come rifiuti domestici.

Se le batterie non vengono smaltite correttamente, le sostanze che contengono possono danneggiare la salute umana o l'ambiente.

Per proteggere le risorse naturali e promuovere il riutilizzo ecologico delle risorse materiali, separare le batterie da altri tipi di rifiuti e smaltirle usufruendo del sistema locale e gratuito di ritiro delle batterie usate.

### **Radiazione**

#### **Informazioni sulla certificazione SAR (tasso di assorbimento specifico)**

QUESTO DISPOSITIVO SODDISFA LE LINEE GUIDA INTERNAZIONALI SULL'ESPOSI-ZIONE ALLE ONDE RADIO.

Il dispositivo mobile è stato progettato in modo da non superare i limiti di esposizione alle onde radio raccomandati a livello internazionale.

Queste linee guida sono state definite da un'organizzazione scientifica indipendente (ICNIRP) e prevedono un ampio margine di sicurezza finalizzato a garantire la sicurezza di tutti, indipendentemente da età e stato di salute. Le linee guida sull'esposizione alle onde radio utilizzano un'unità di misura, il tasso di assorbimento specifico o SAR. Il limite SAR per dispositivi mobili è di 2,0 W/kg. I massimi valori SAR nell'ambito delle linee guida ICNIRP per questo modello di dispositivo sono:

Massimo valore SAR per questo modello di telefono e condizioni di rilevamento

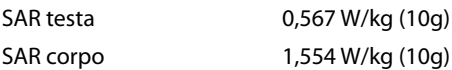

I valori SAR in caso di dispositivo indossato sul corpo sono stati rilevati a una distanza di 5 mm. Per soddisfare le linee guida sull'esposizione RF in caso di dispositivo indossato sul corpo, questo dovrebbe essere posizionato almeno a questa distanza dal corpo.
# **Dati tecnici**

## **Dati tecnici generali**

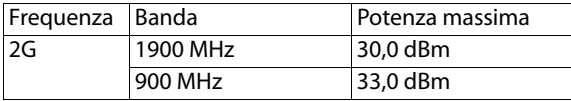

## **Tempi di funzionamento**

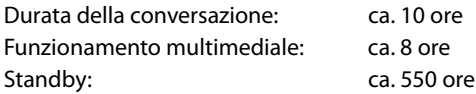

## **Accessori**

Utilizzare solo i caricabatterie, le batterie e i cavi approvati da Gigaset. Accessori non approvati possono danneggiare il dispositivo.

## **Batteria**

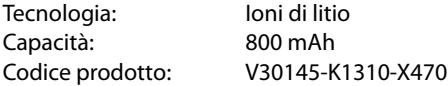

# **Alimentatore di rete**

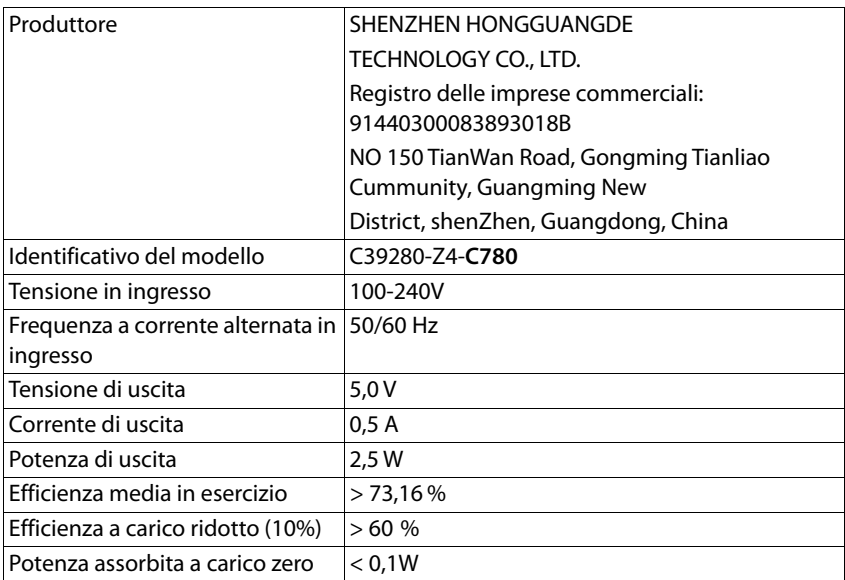

# **Panoramica del menu**

Aprire il menu principale:

- Con il cellulare in standby, premere il tasto del display Menu oppure
- $\triangleright$  premere il tasto di navigazione  $\blacksquare$  al centro

#### **Directory**

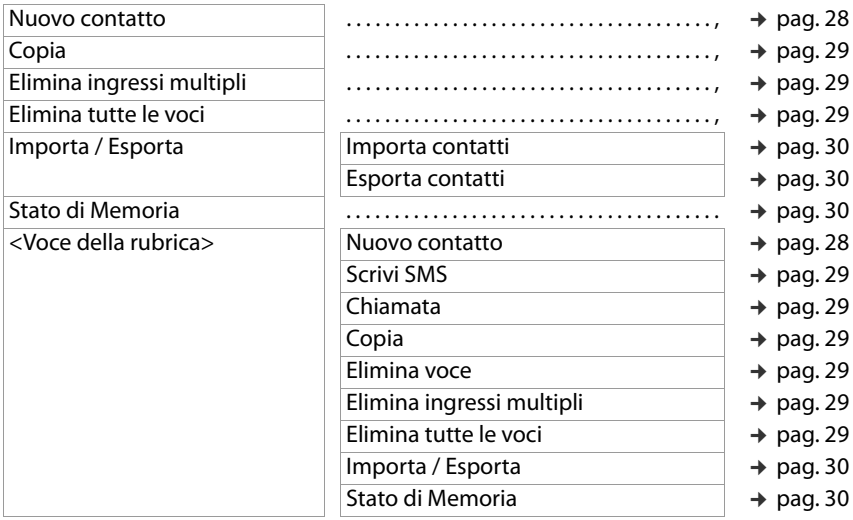

#### **SMS**

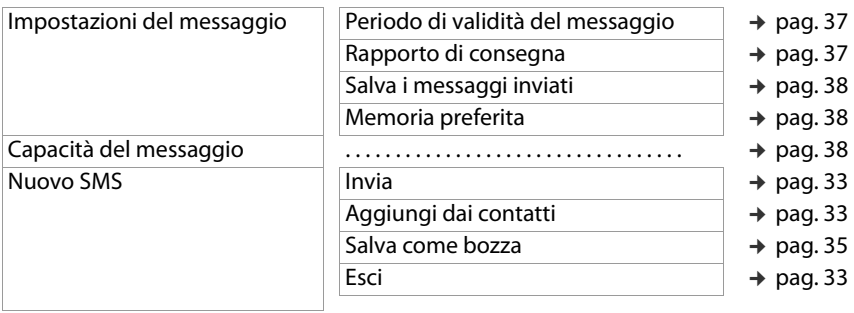

#### **Panoramica del menu**

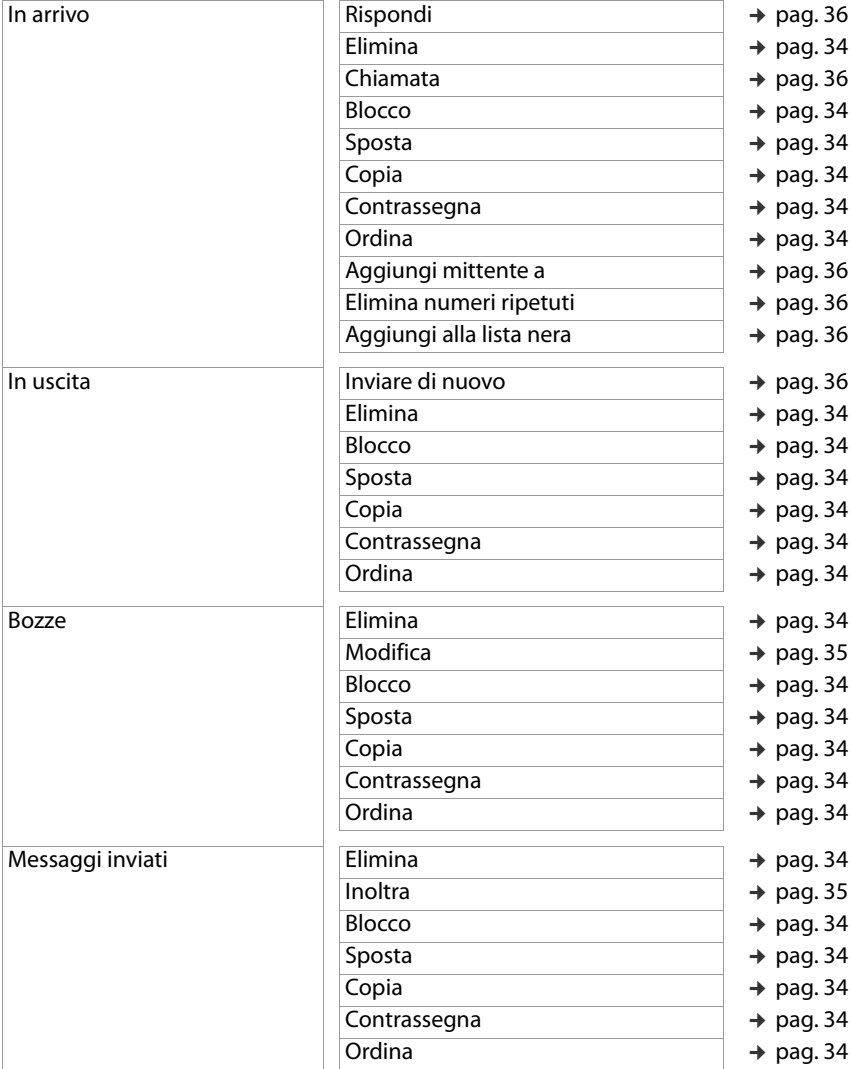

### **Lista chiamate**

Opzioni per tutte le liste delle chiamate

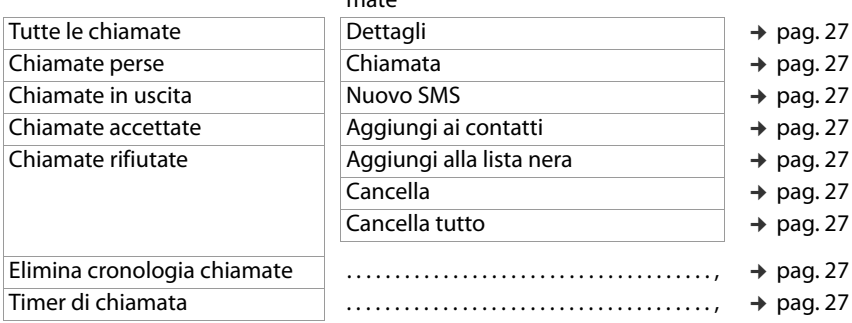

#### **Impostazioni**

#### **Impostazioni del telefono**

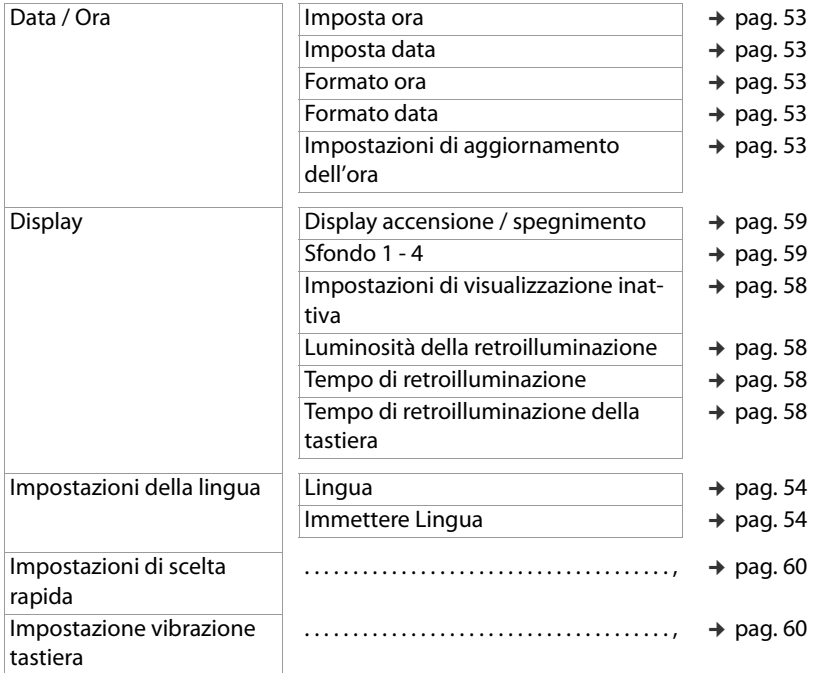

#### **Panoramica del menu**

#### **Impostazioni di sicurezza**

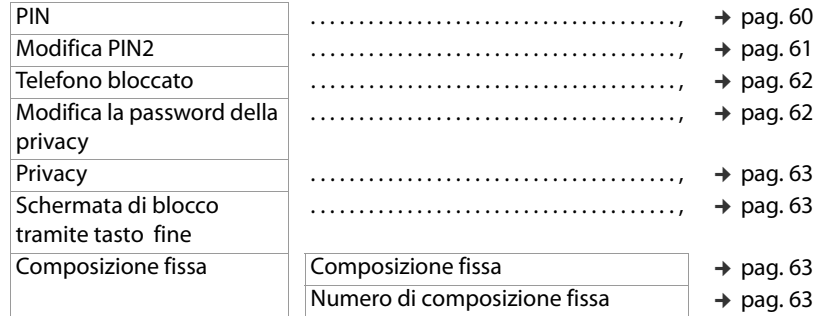

#### **Impostazioni di chiamata**

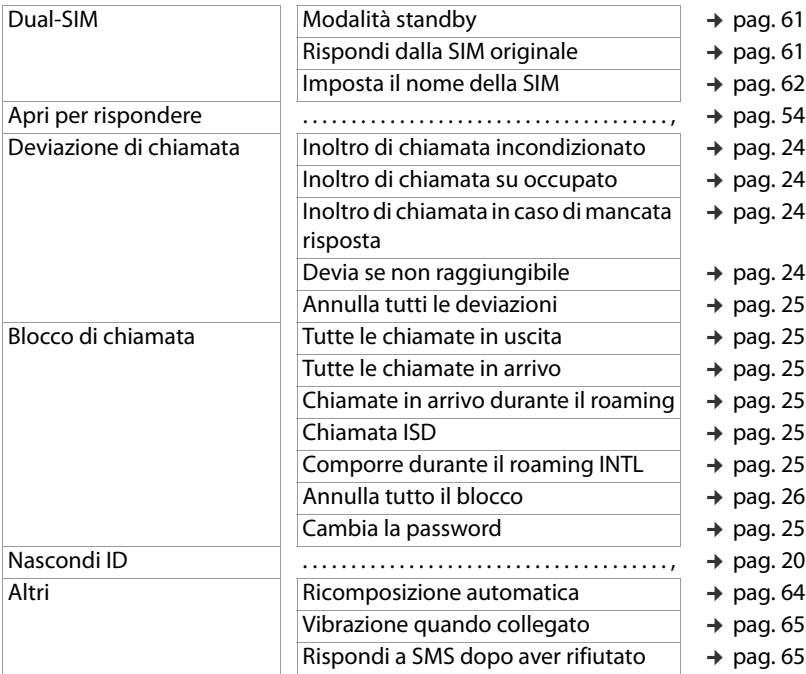

#### **Profili**

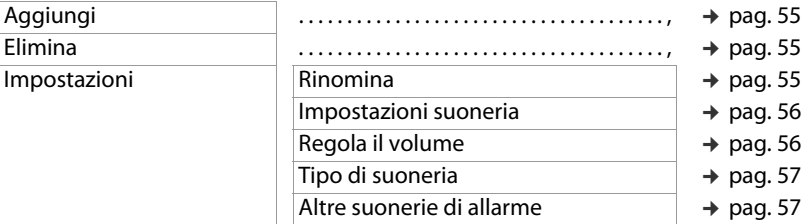

#### **Blacklist**

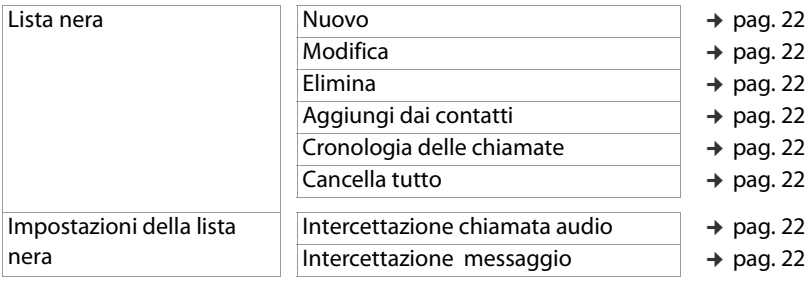

### **Tasti di selezione diretta**

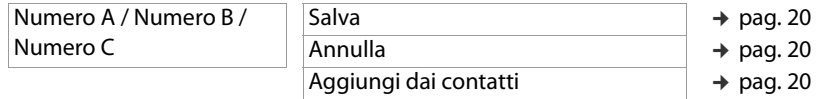

#### **Uscita voce**

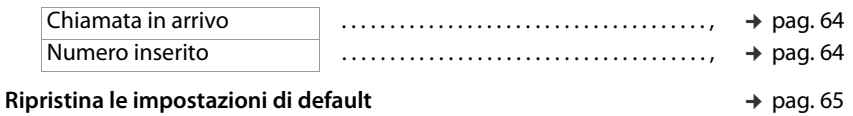

### **Multimedia**

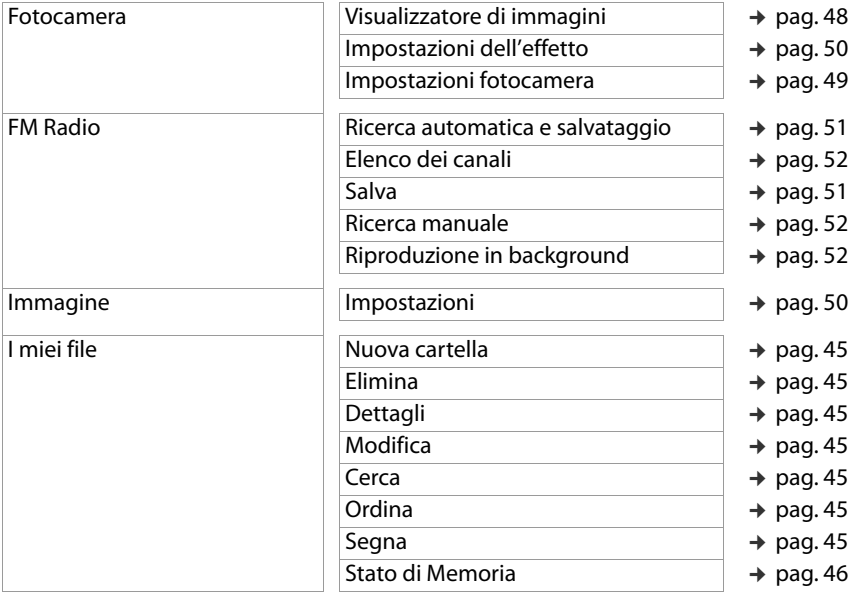

### **Impostazione SOS**

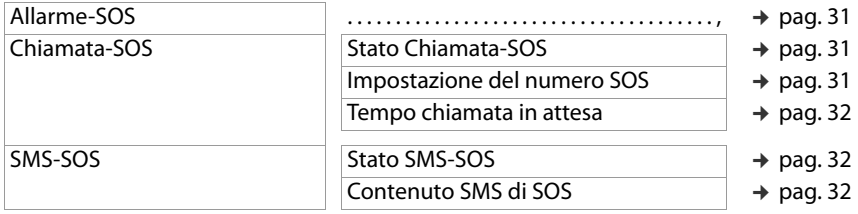

### **Extras**

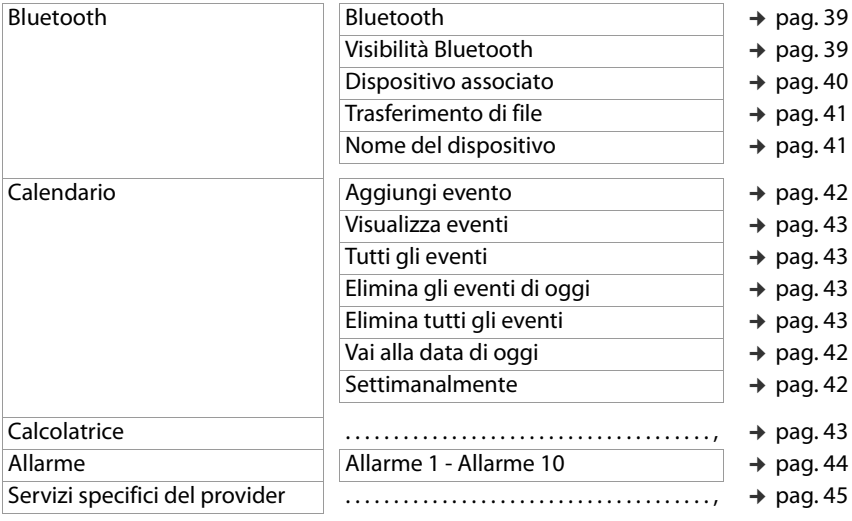

## **A**

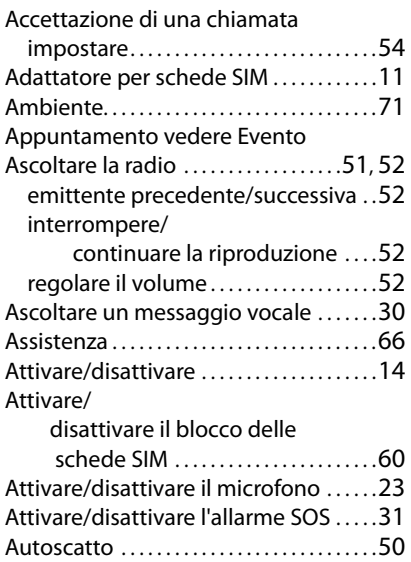

## **B**

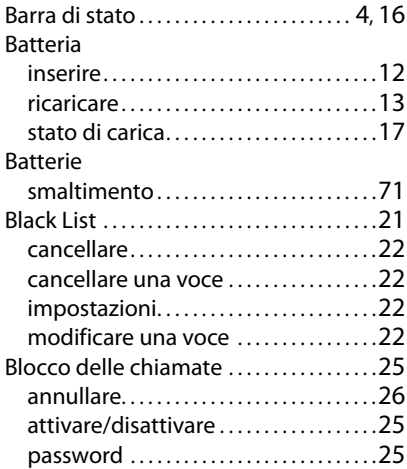

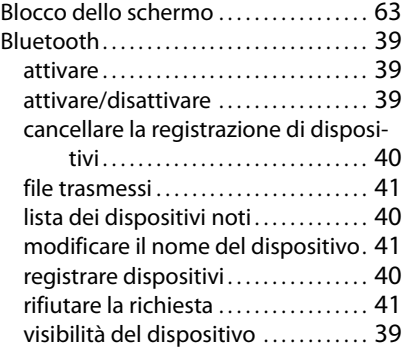

#### **C**

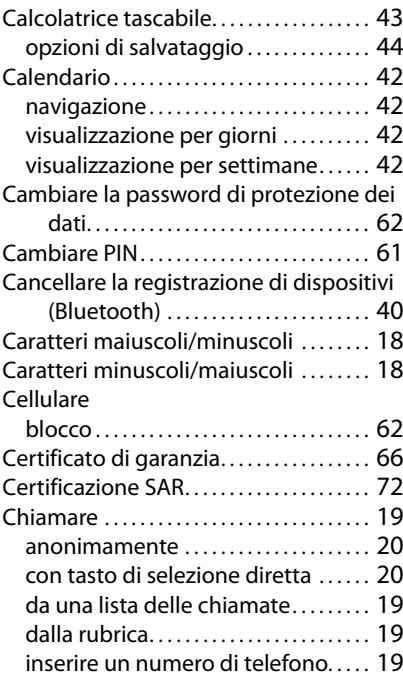

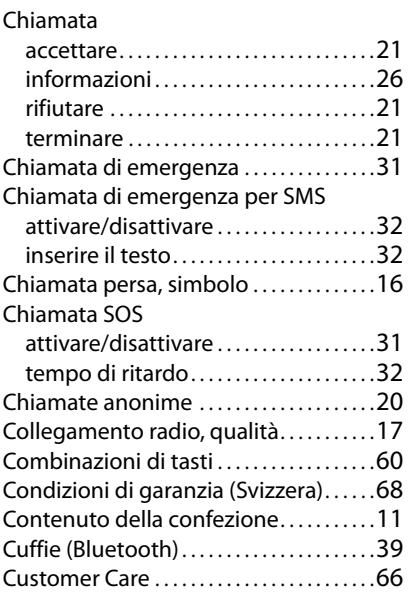

#### **D** Data

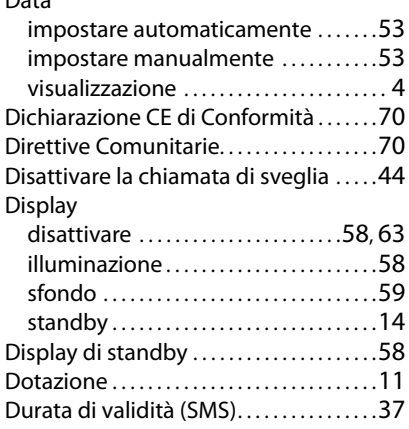

### **E**

### Emittenti radio

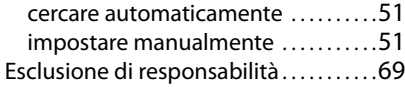

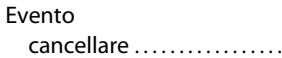

### . . . . . . . . . . . [43](#page-42-4) creare. . . . . . . . . . . . . . . . . . . . . . . . . . . . . . . . [42](#page-41-7)

### **F**

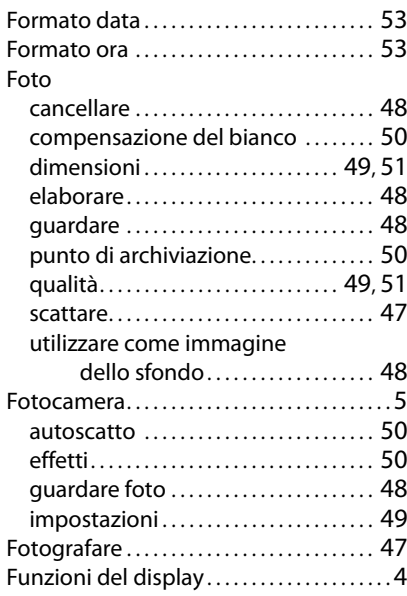

### **G**

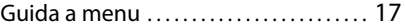

# **I**

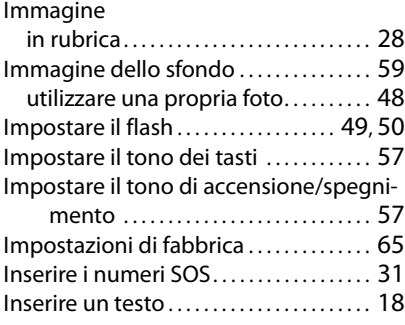

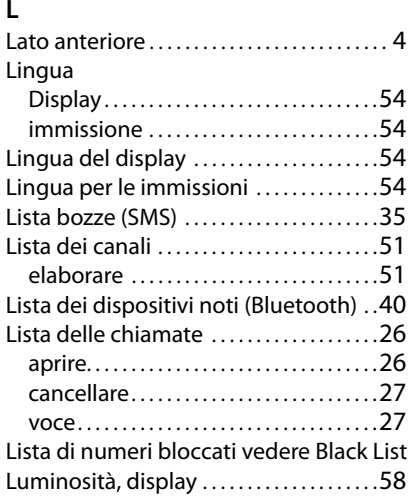

## **M**

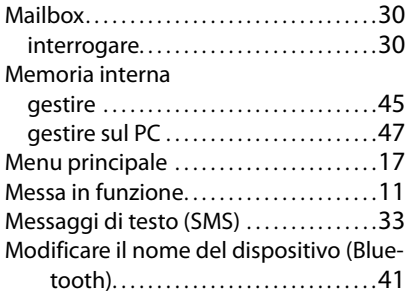

## **N**

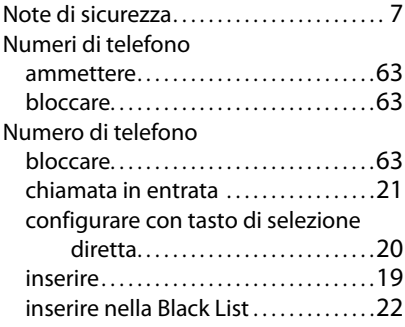

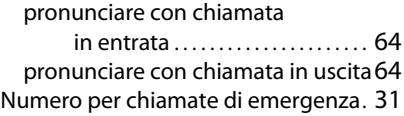

## **O**

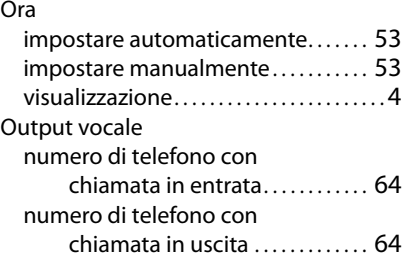

#### **P**

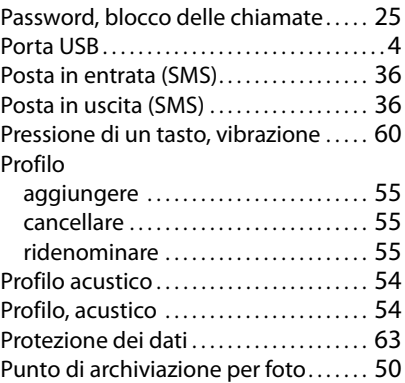

### **R**

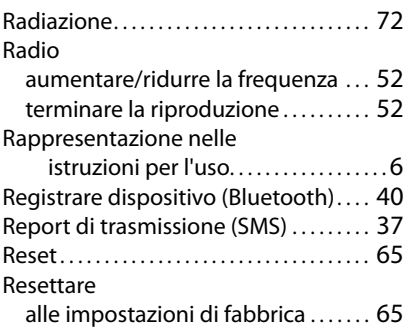

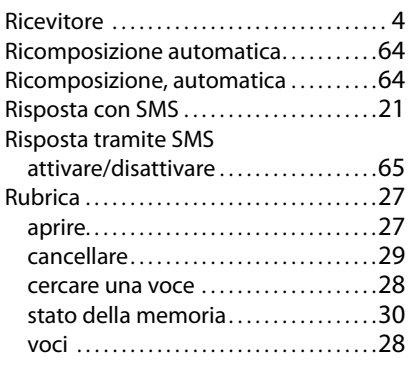

# **S**

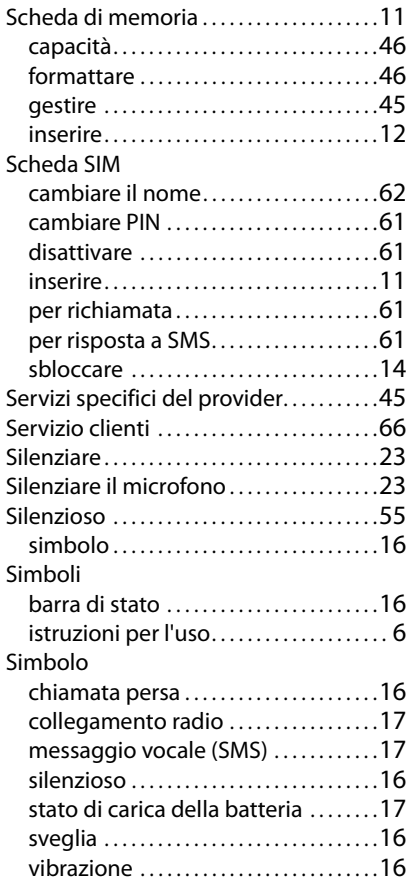

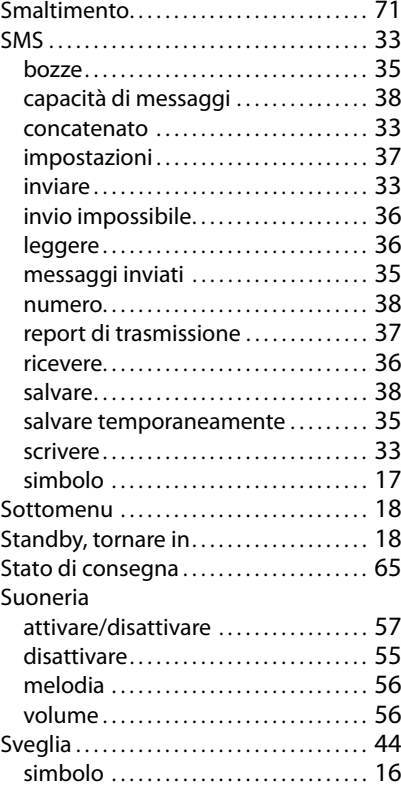

# **T**

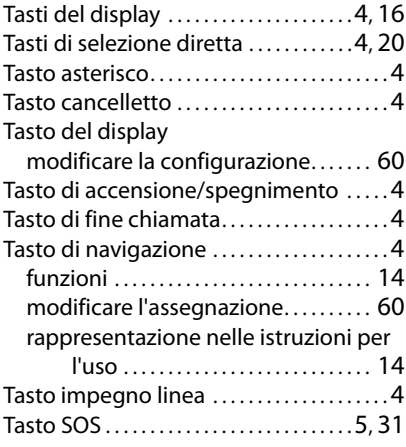

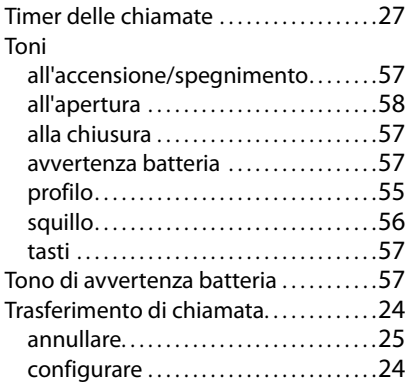

#### **U**

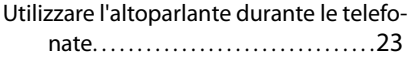

#### **V**

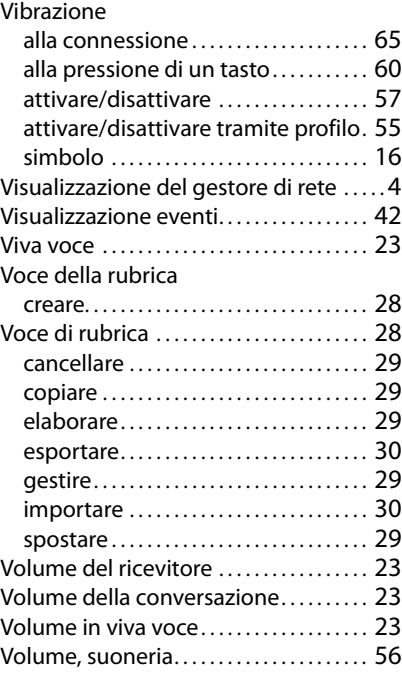

Gigaset si riserva il diritto di modificare le caratteristiche tecniche del prodotto e il contenuto del presente documento senza preavviso.

#### Pubblicato da

Gigaset Communications GmbH Frankenstr. 2a, D-46395 Bocholt

#### © Gigaset Communications GmbH 2021

Soggetto a disponibilità. Tutti i diritti riservati. Con riserva di modifica. [www.gigaset.com](http://www.gigaset.com)